# Requisition Creation Guide

Red boxes are steps you should follow

Yellow boxes are helpful notes

Purple boxes are tips for advanced users

# Opening CFS (PeopleSoft)

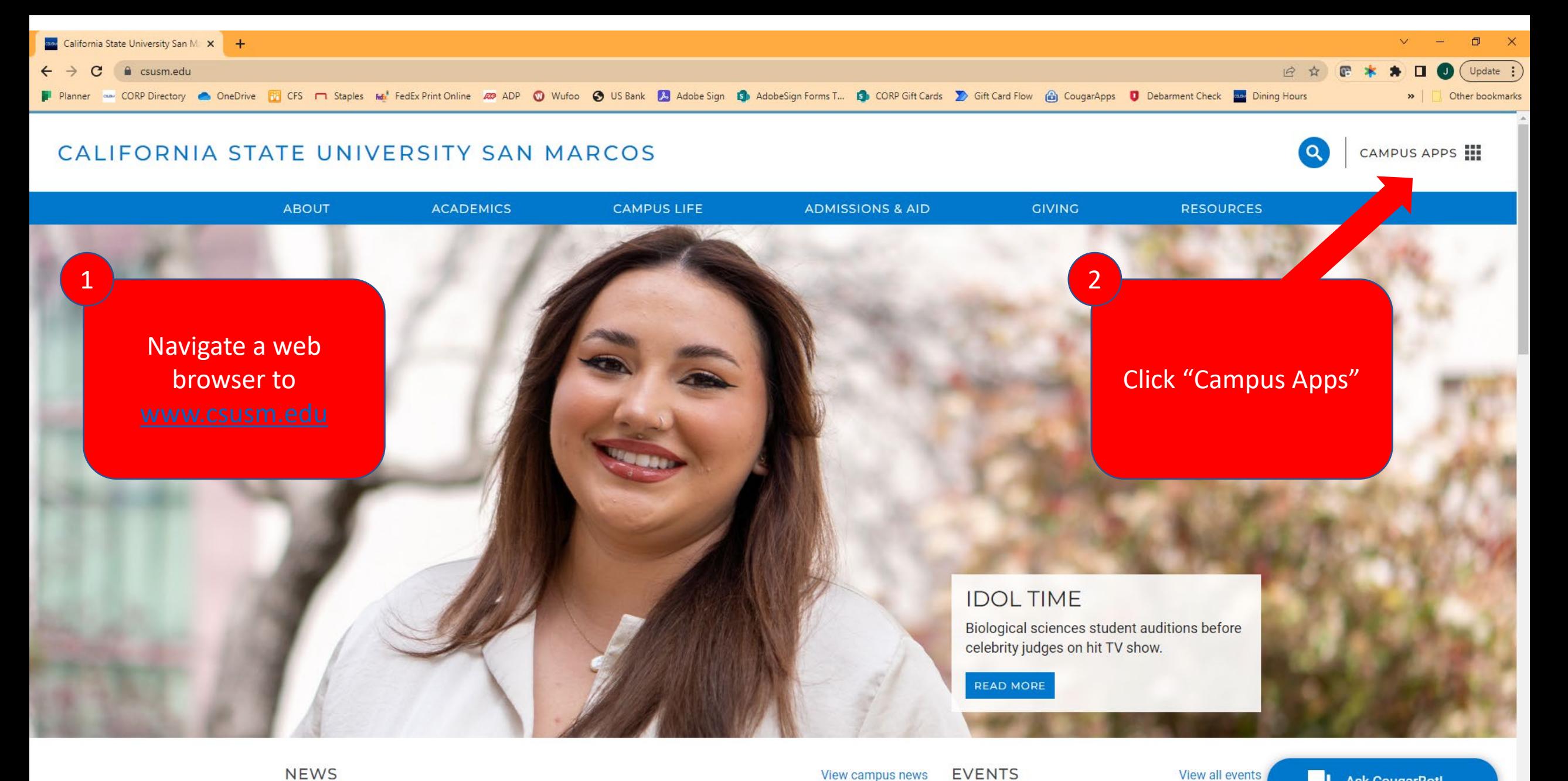

**NEWS** 

View campus news

Thursday May 18

View all events

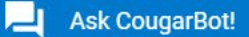

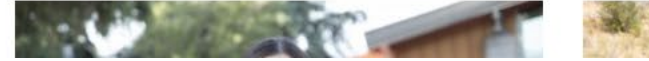

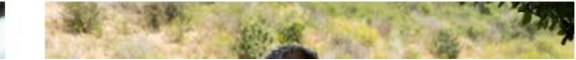

6:30 PM Senior Experience Tradeshow

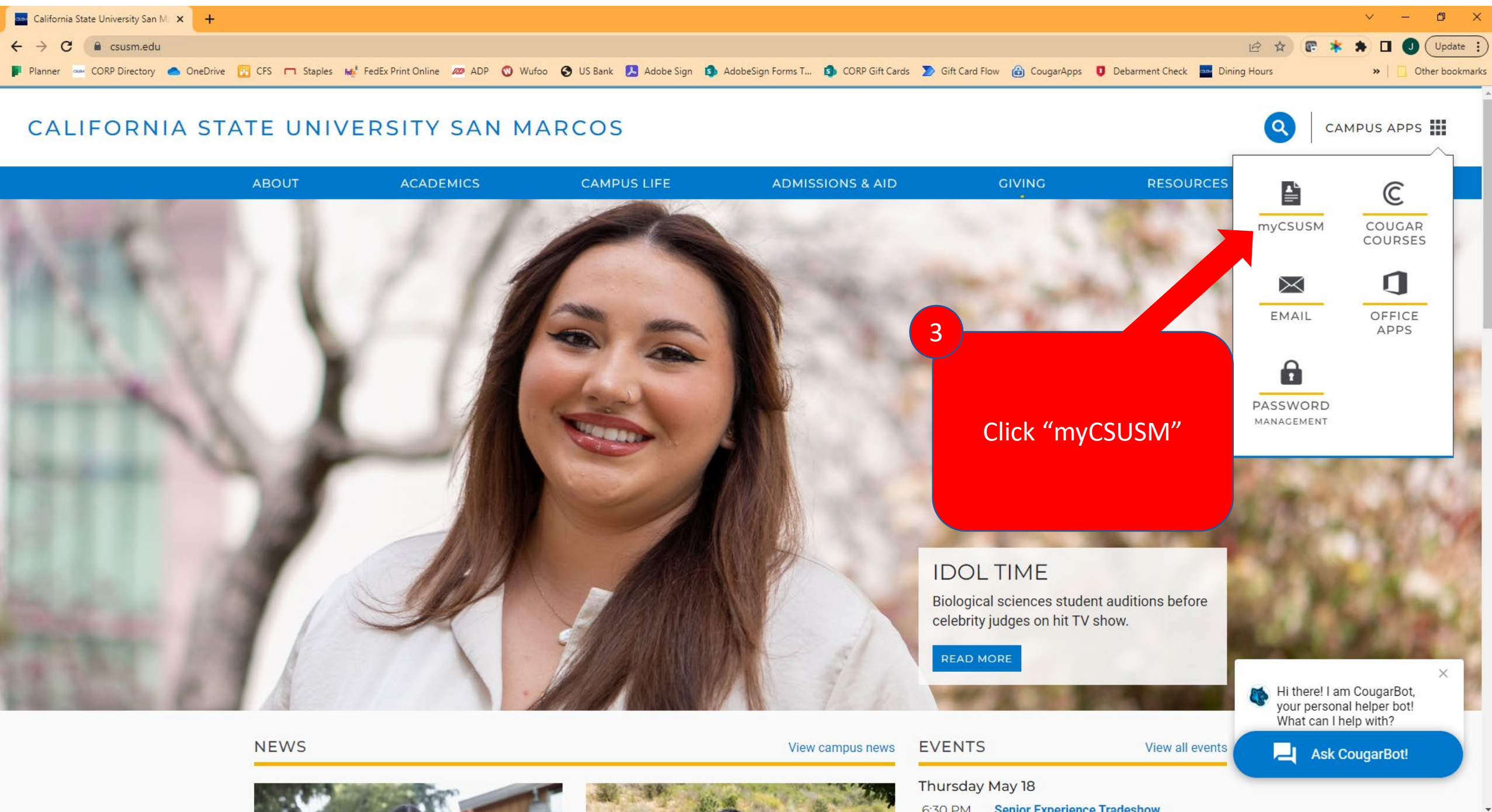

6:30 PM Senior Experience Tradeshow

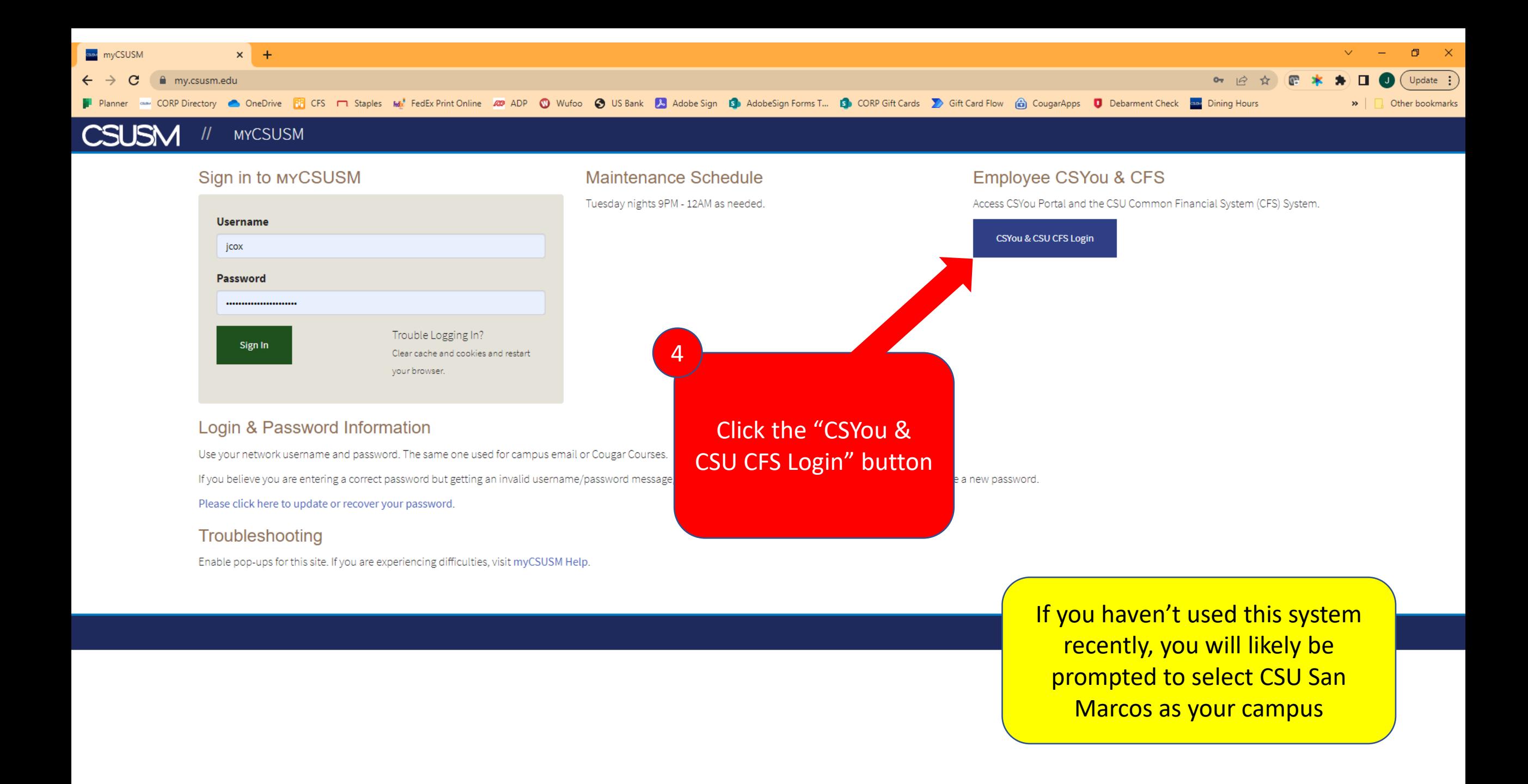

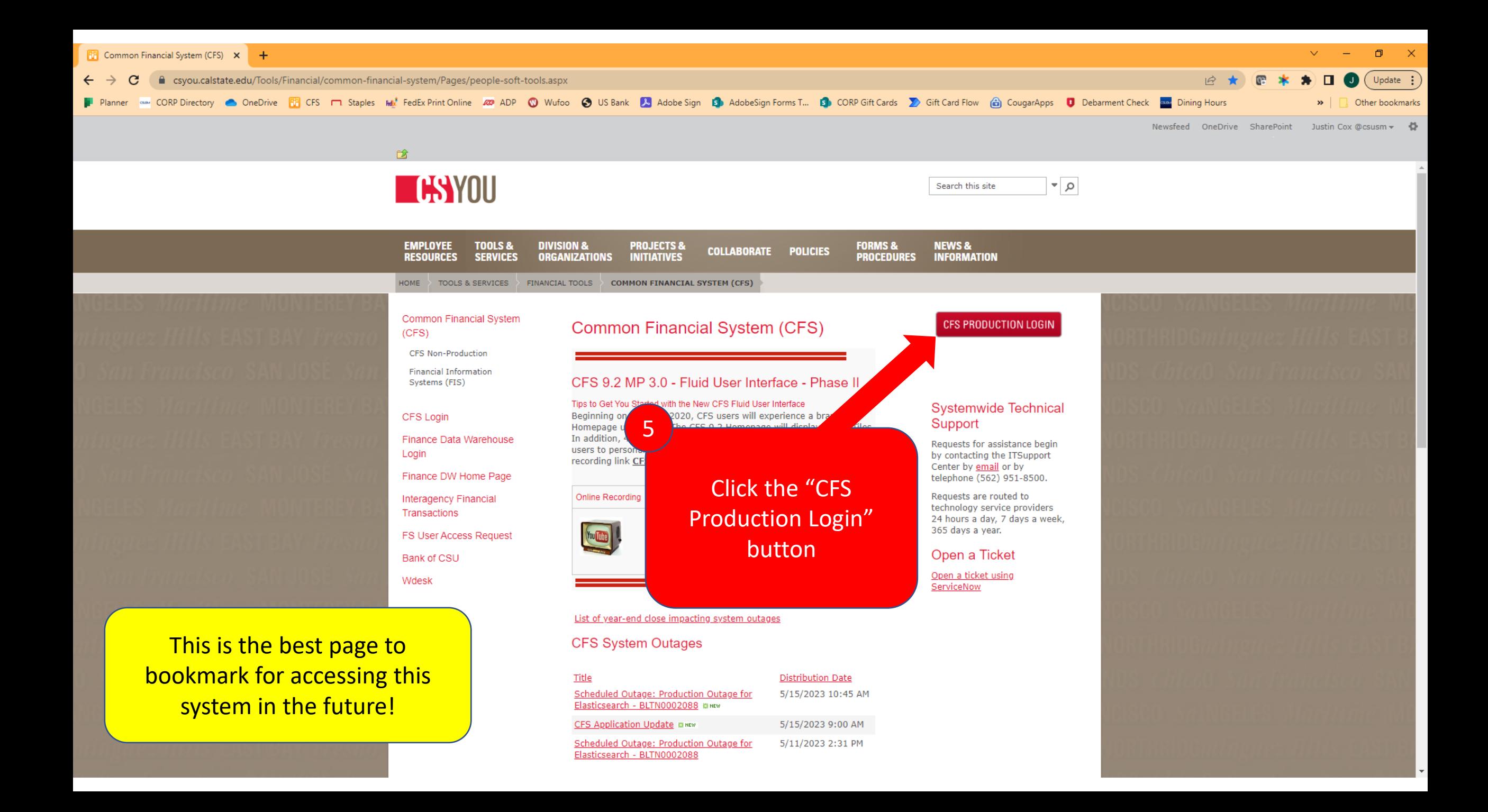

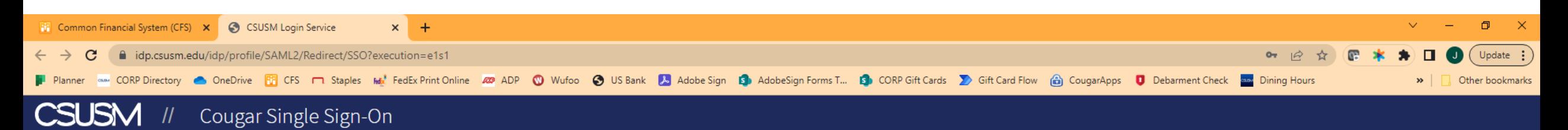

### **Login to CSU CFS**

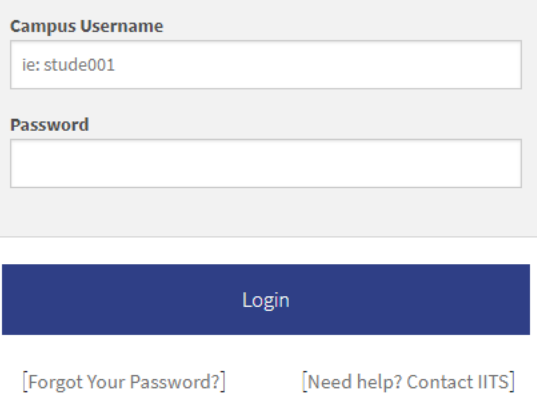

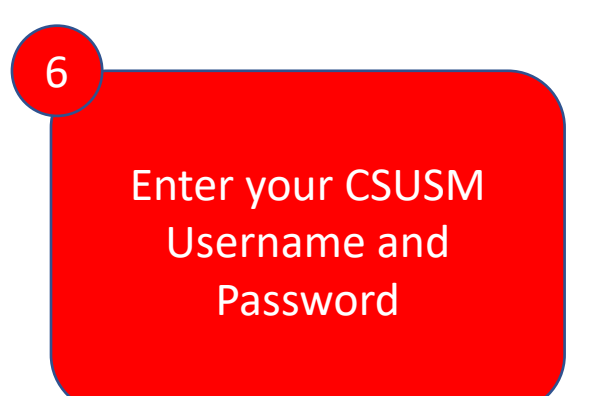

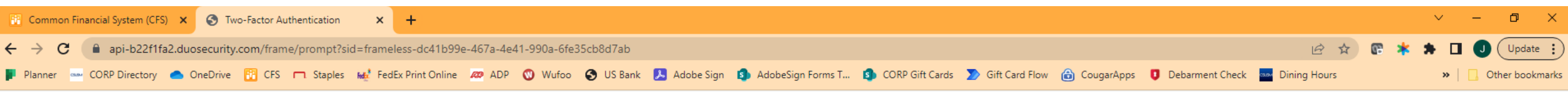

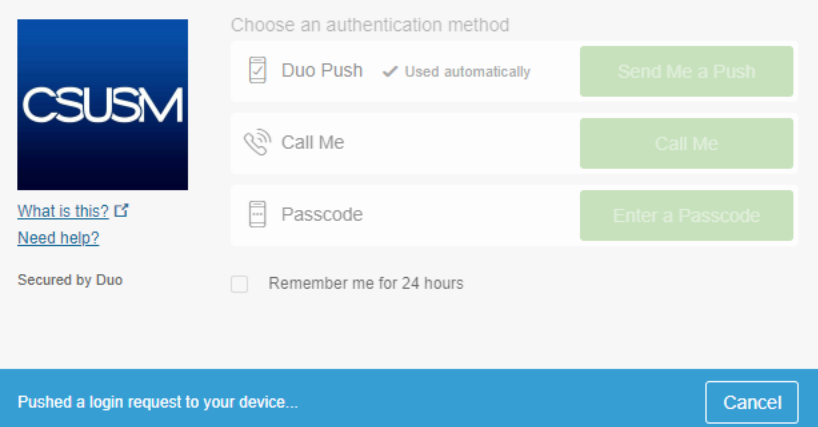

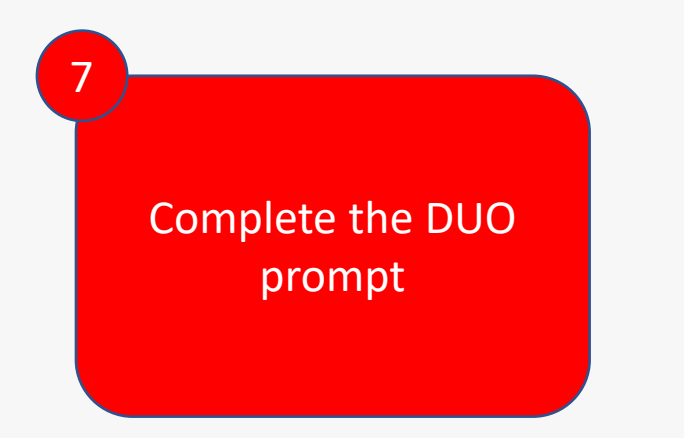

## Creating a New Requisition

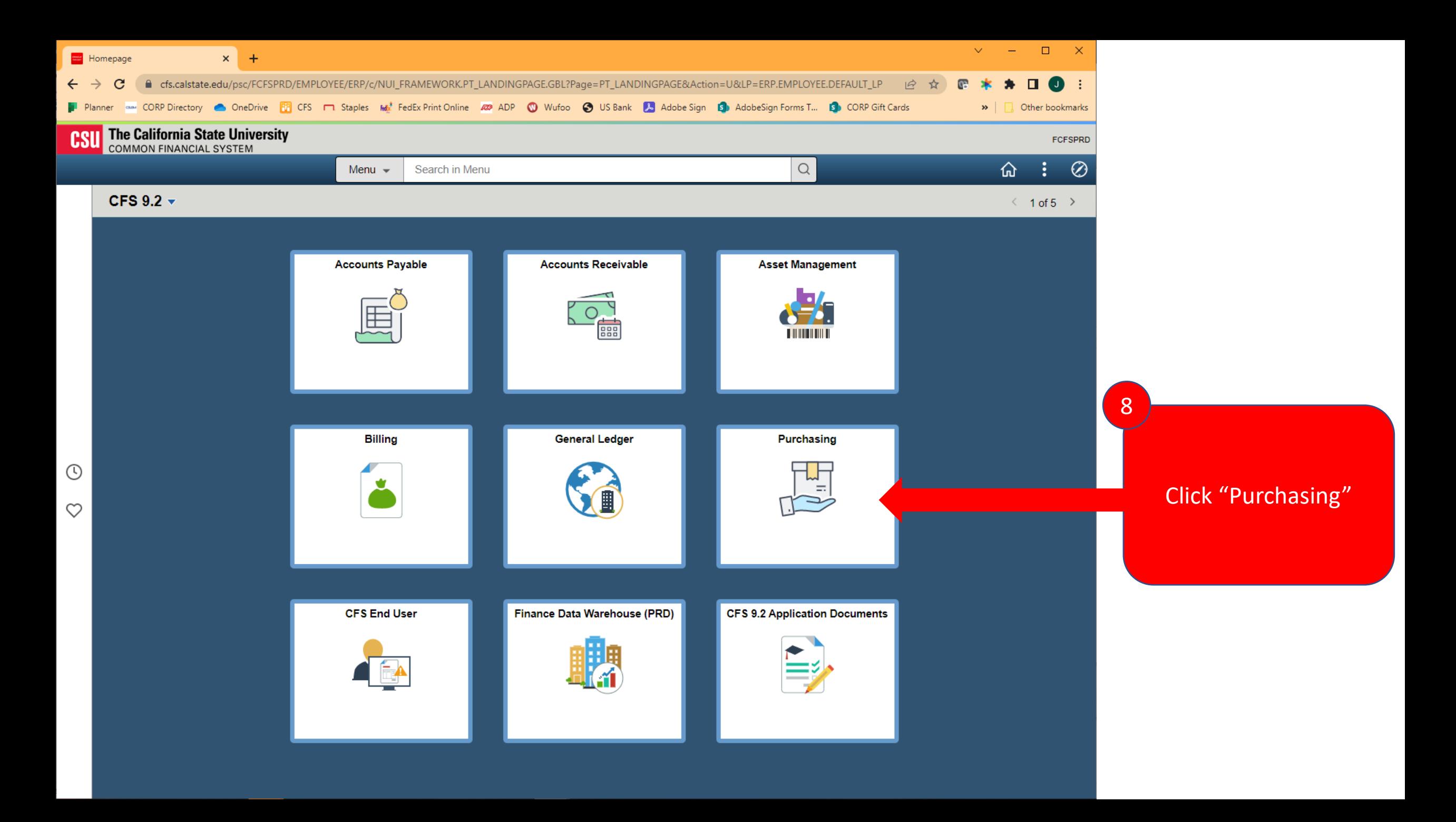

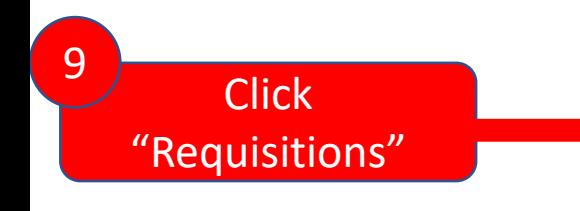

Tip: If you do not see the "I folder or "Add/Update Requisition options, you need to con "Identity Management Acc form on the CSUSM IITS

盎

řб

3

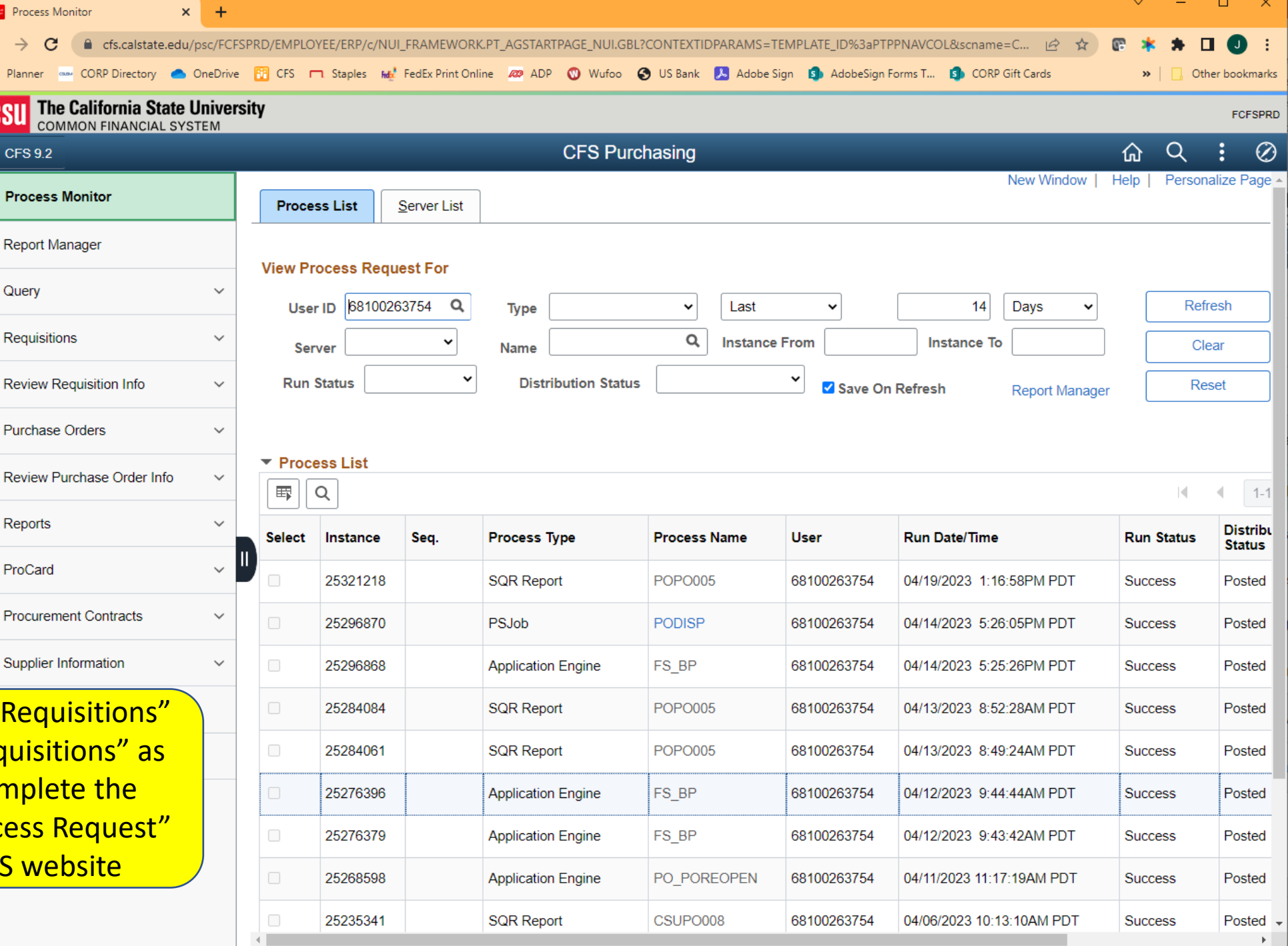

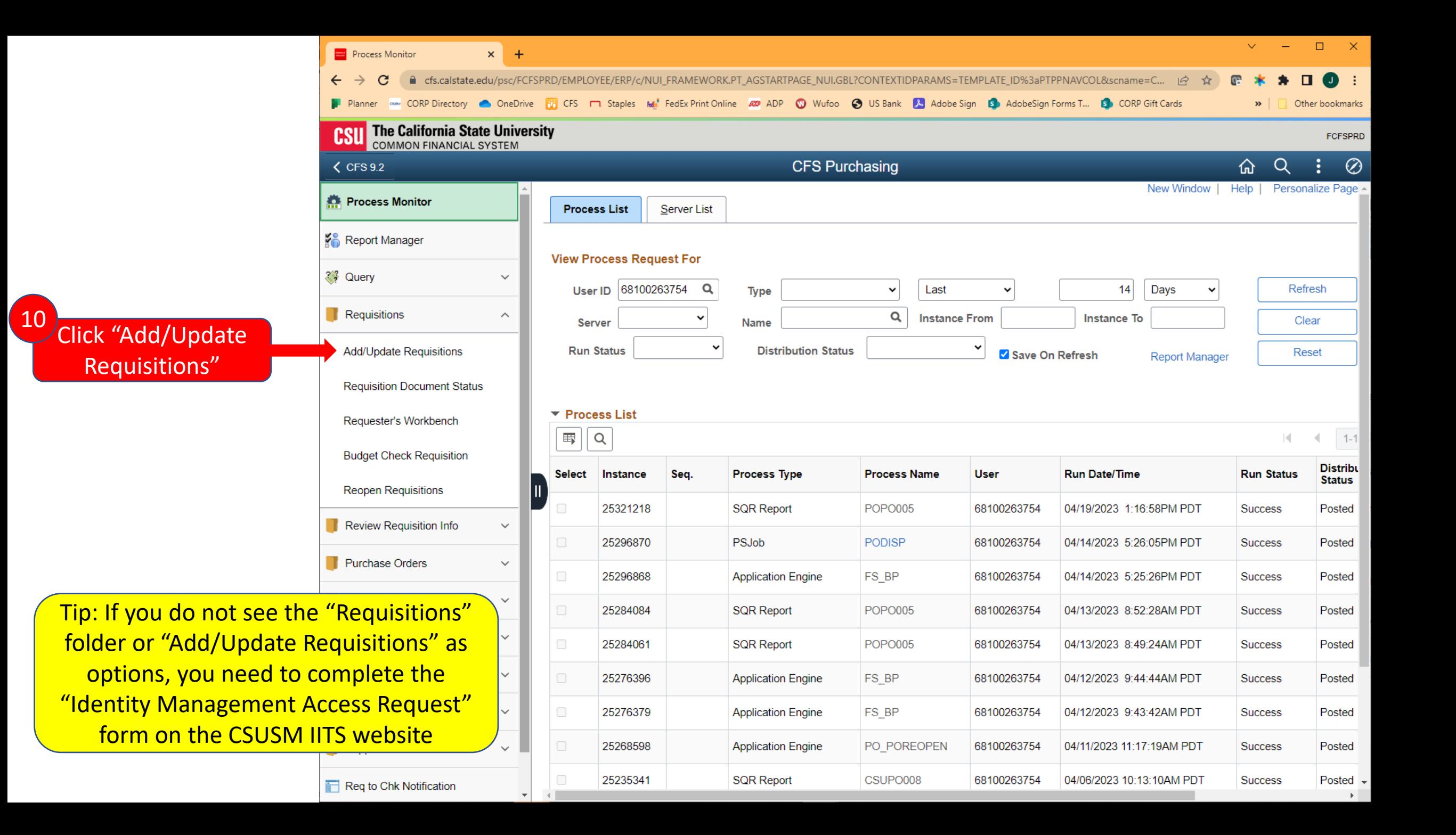

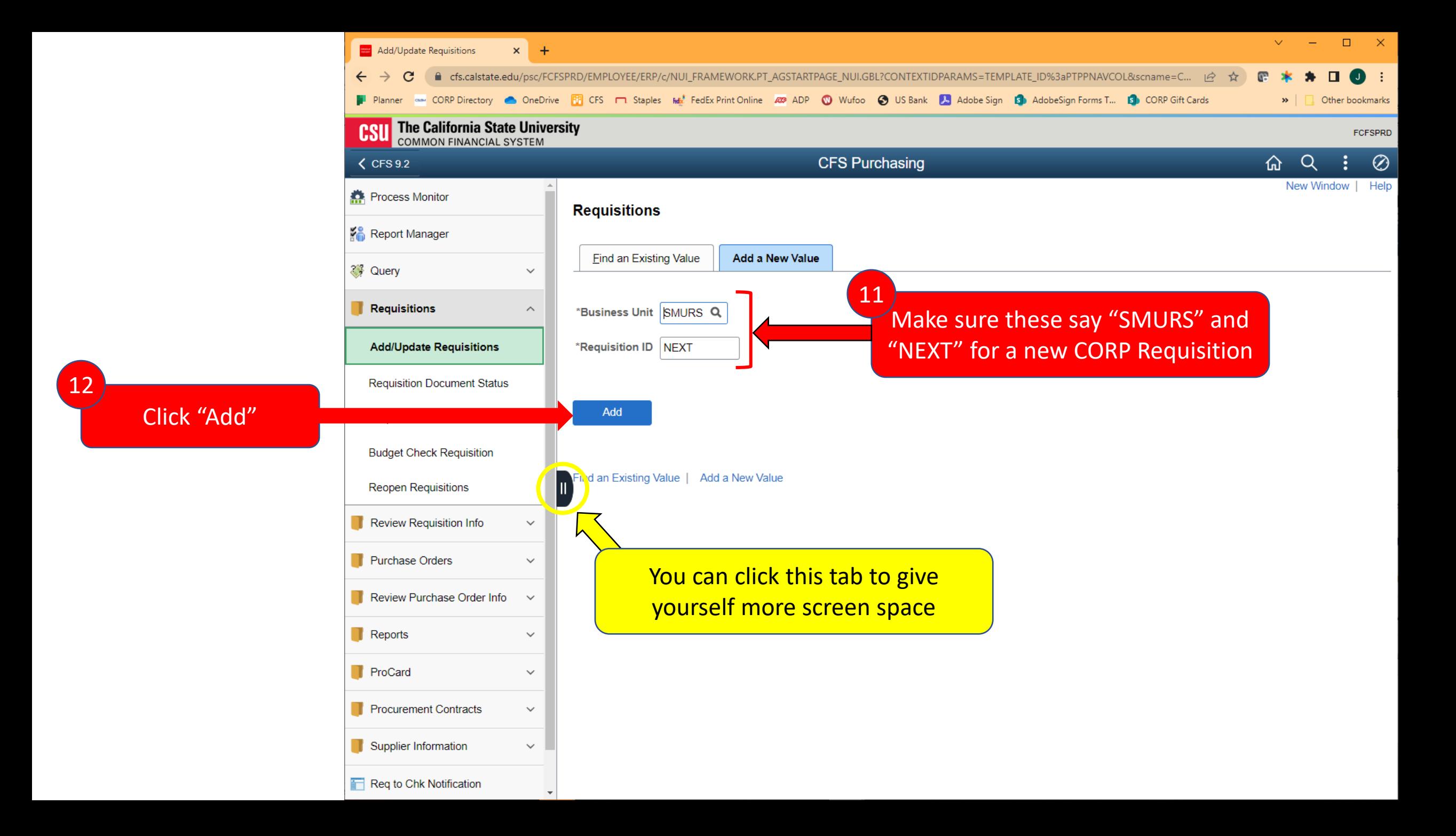

## Line Details & Chartfield

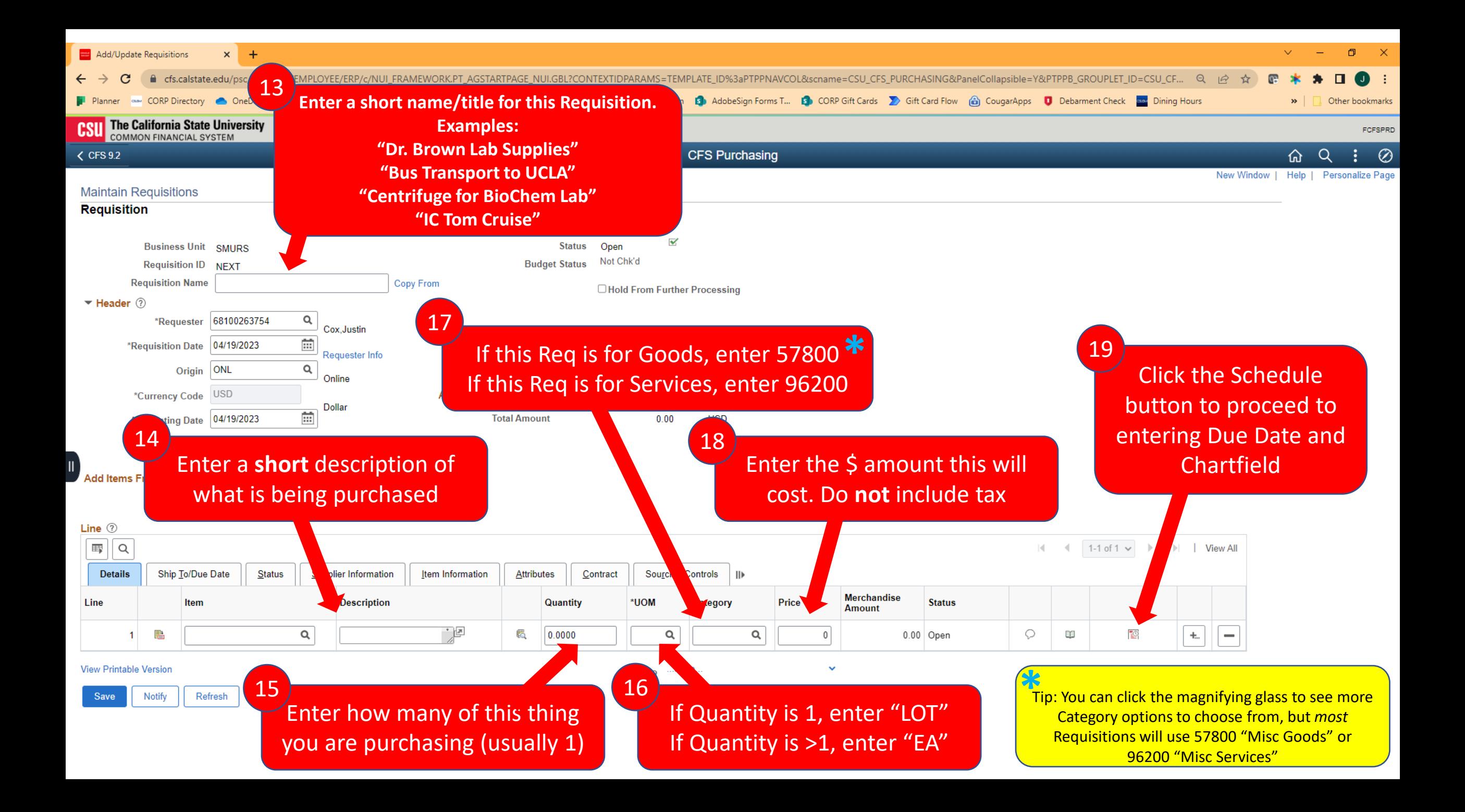

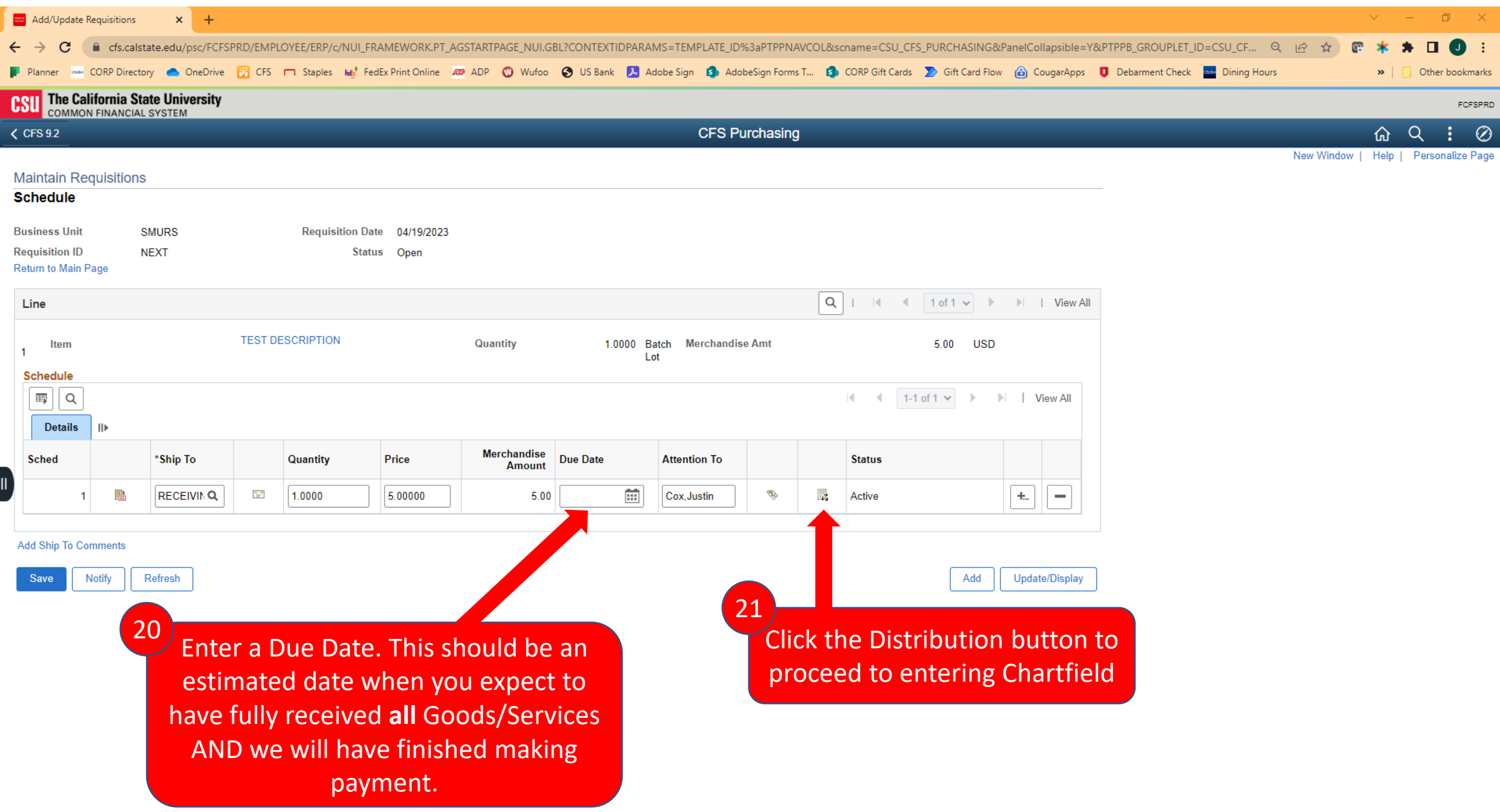

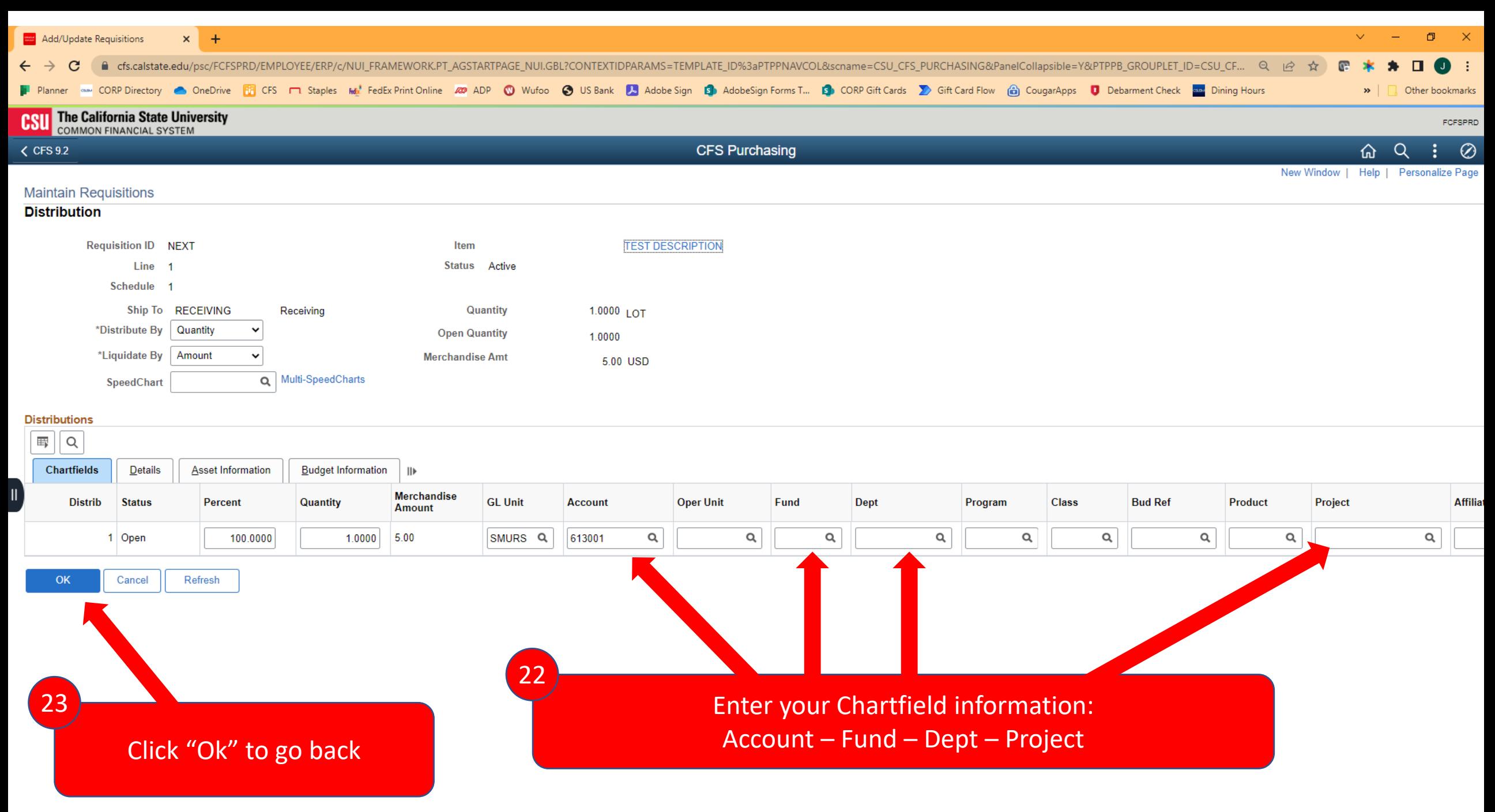

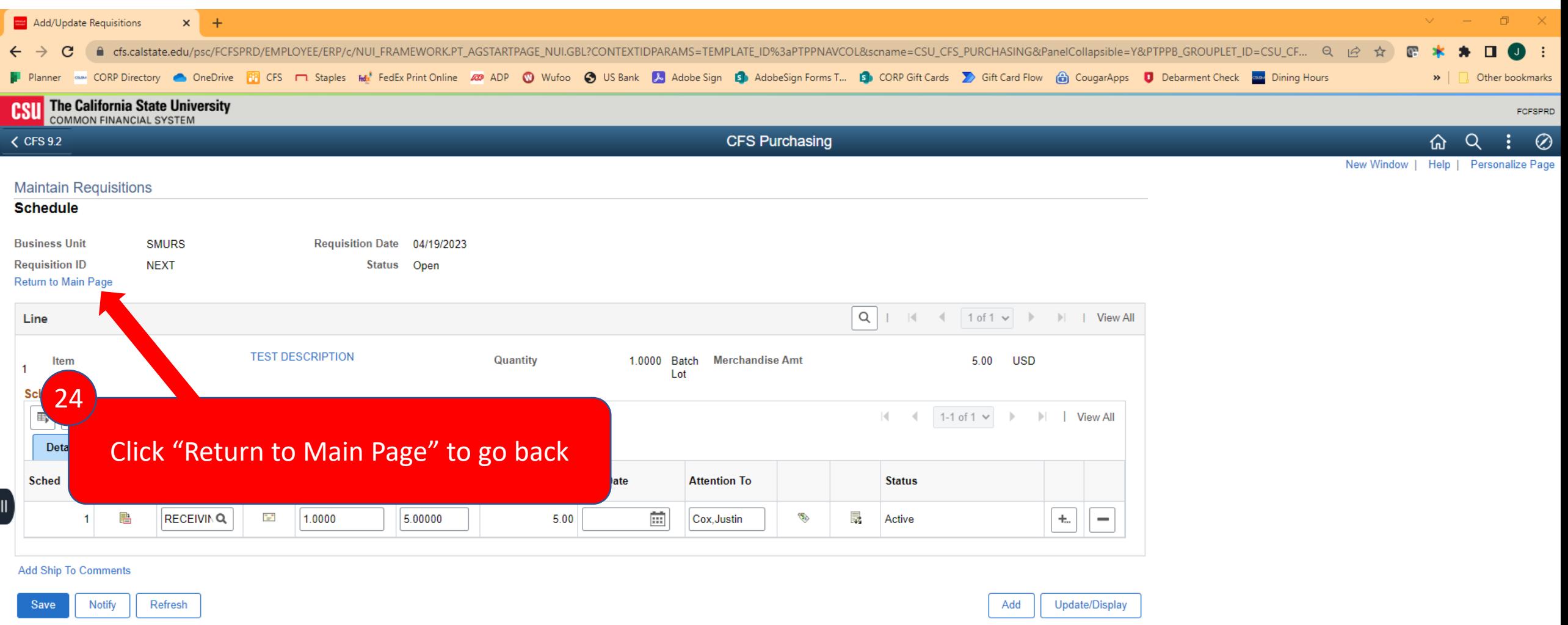

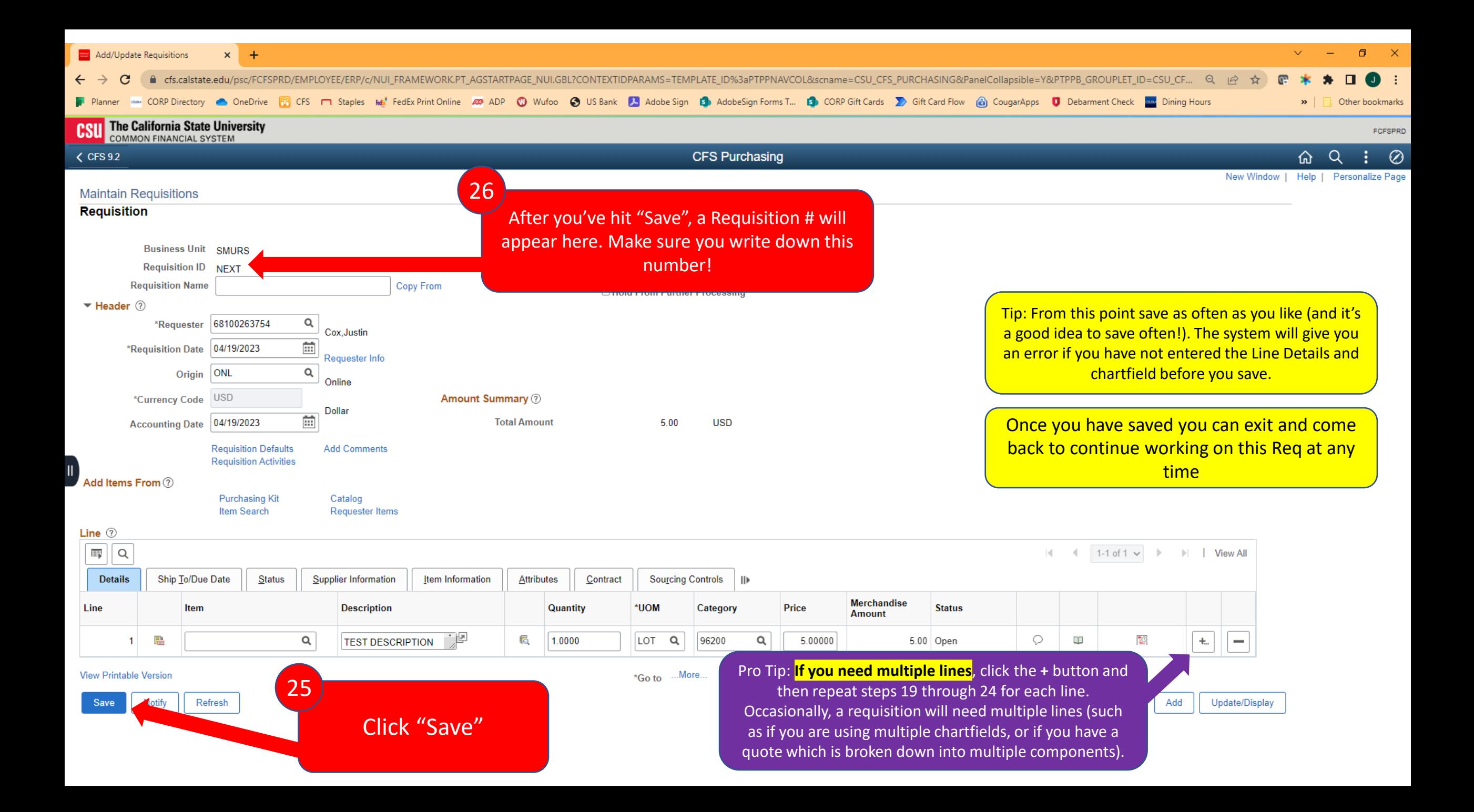

# Requisition Defaults

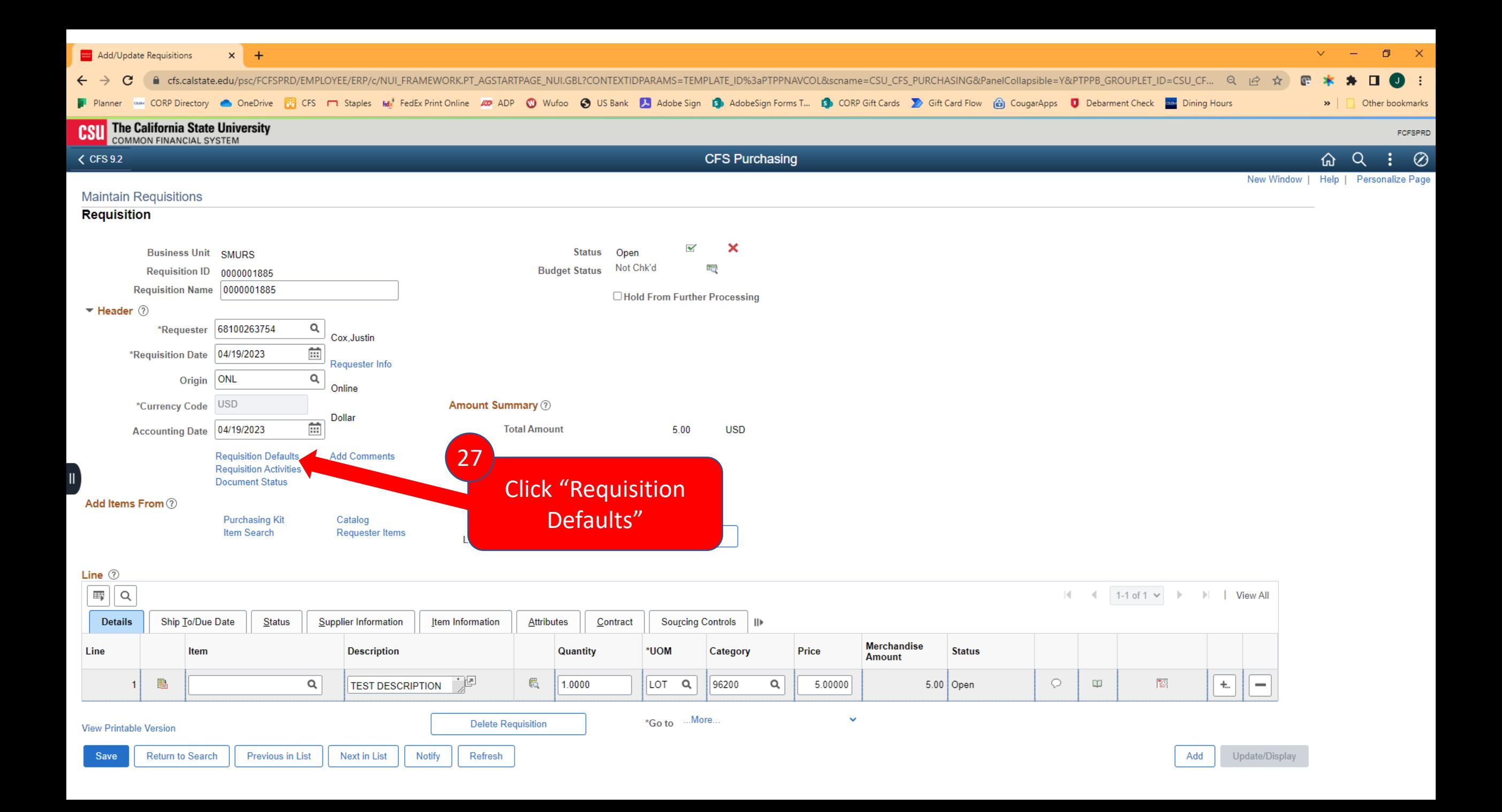

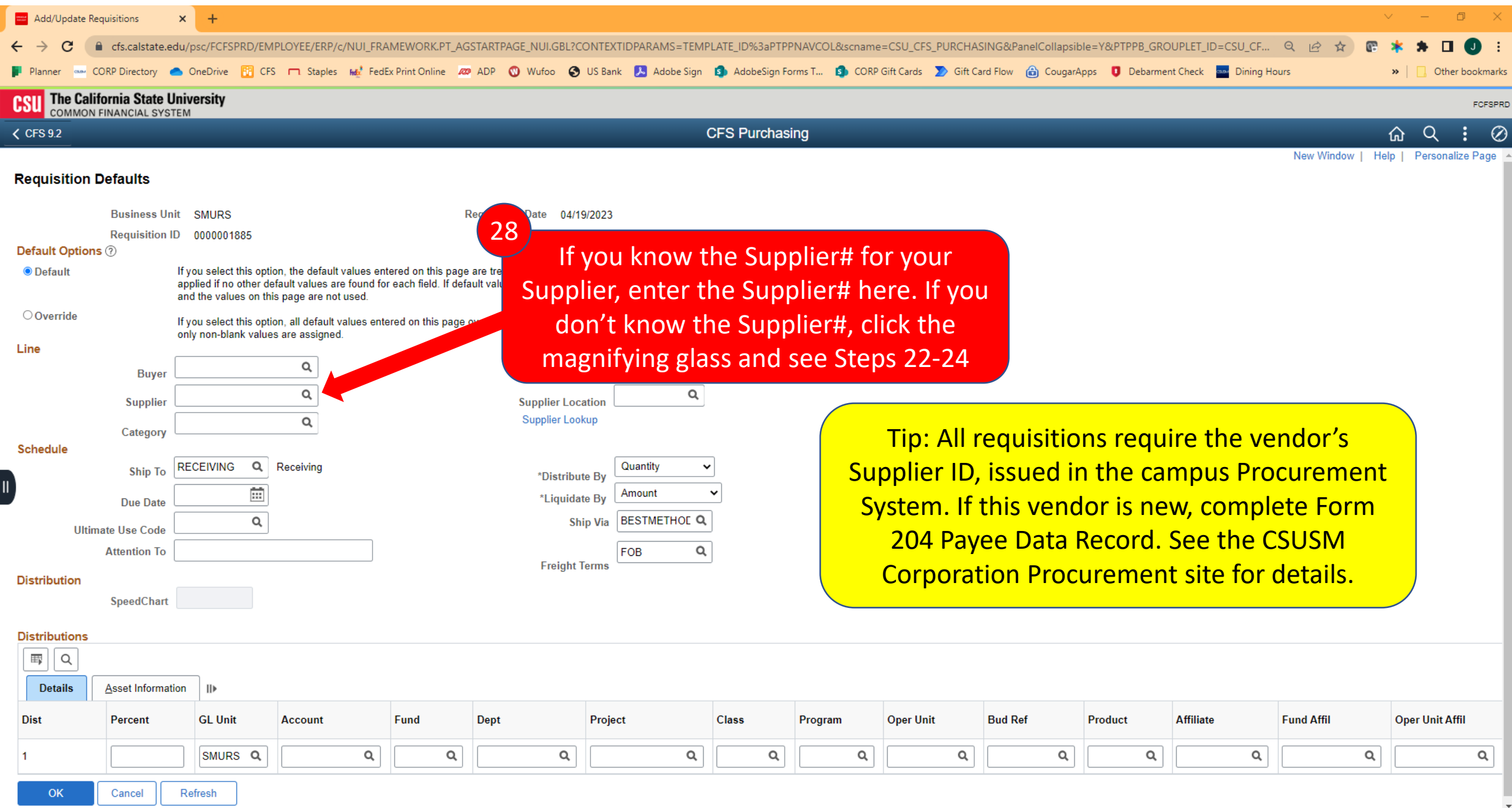

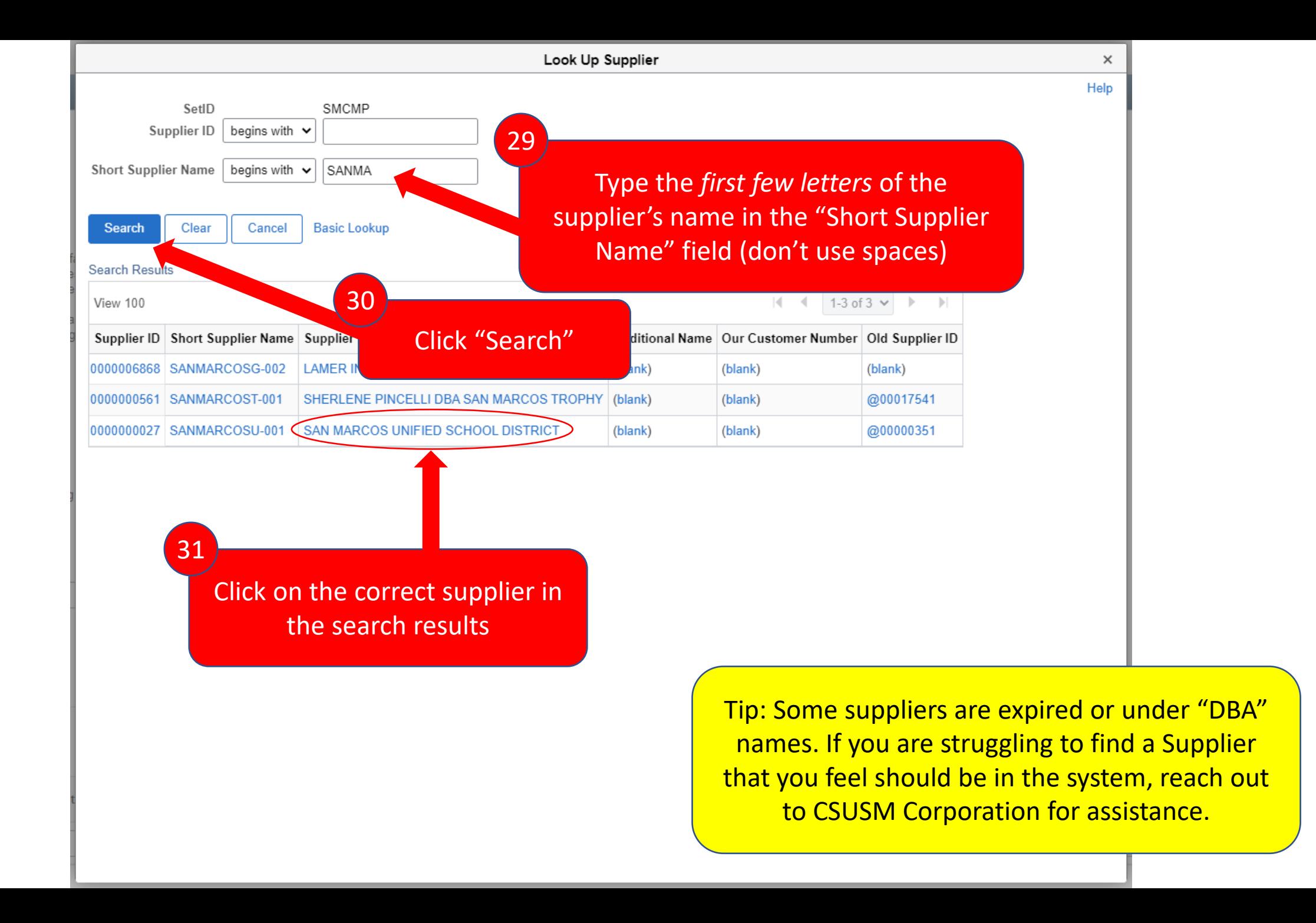

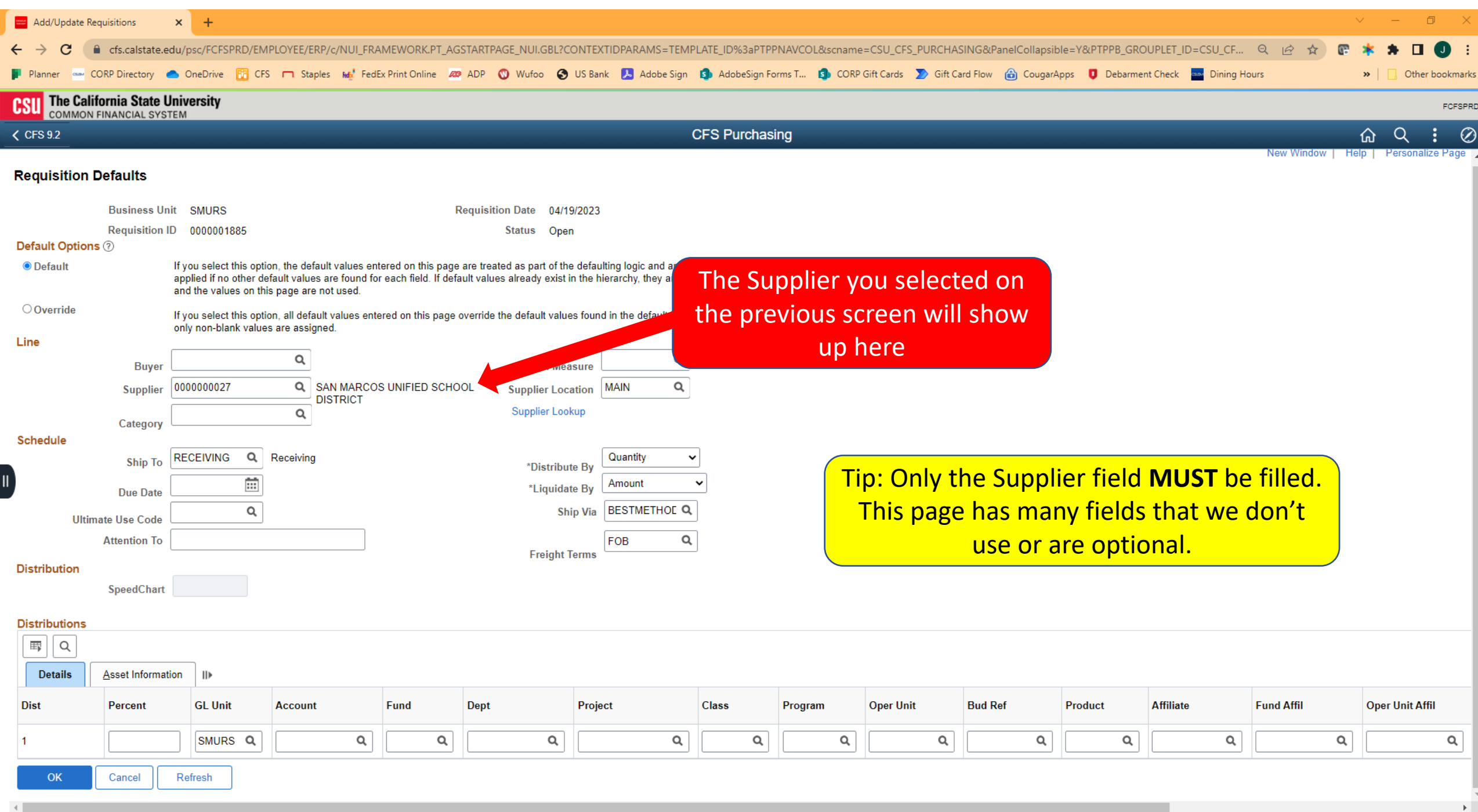

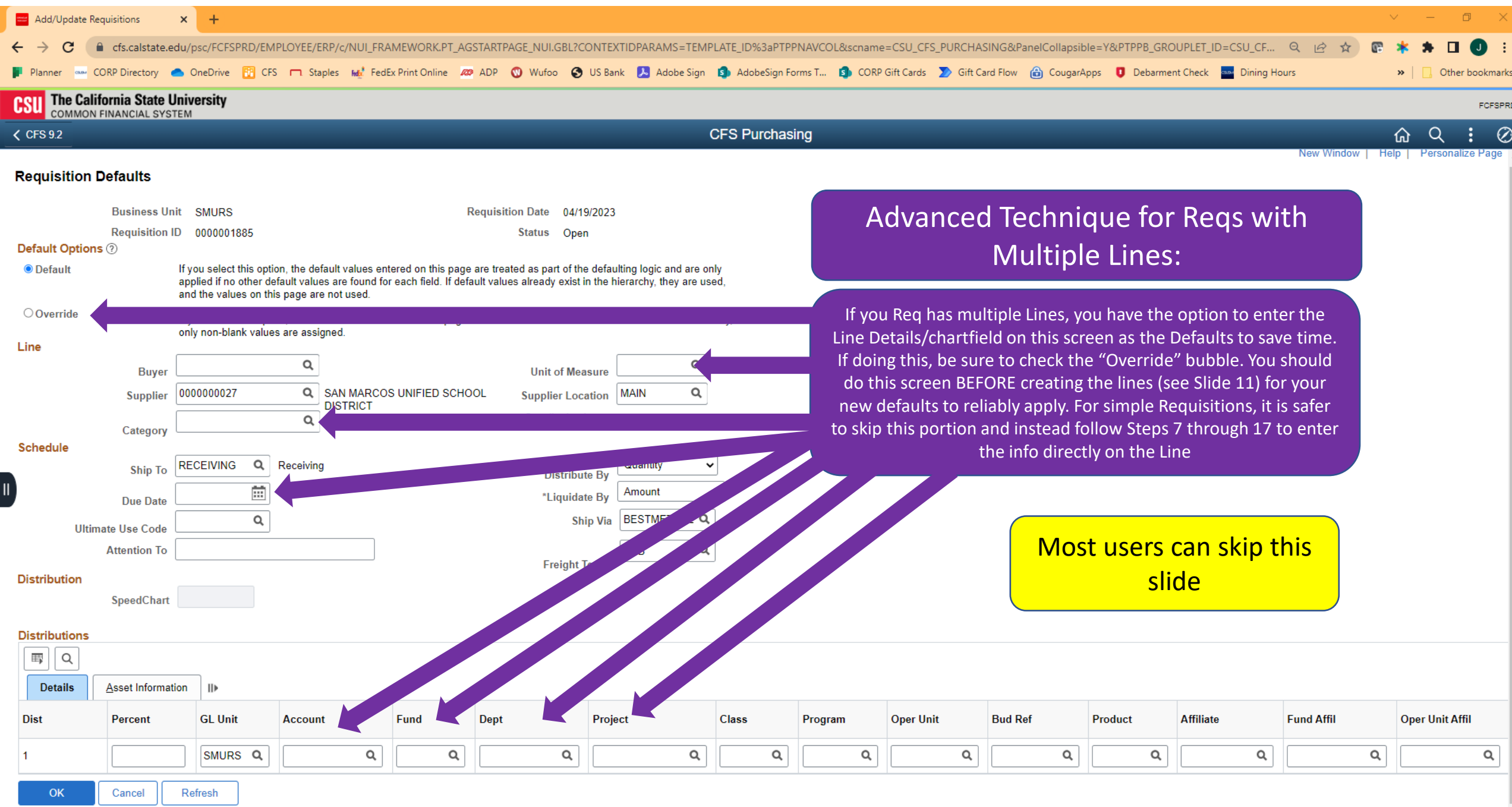

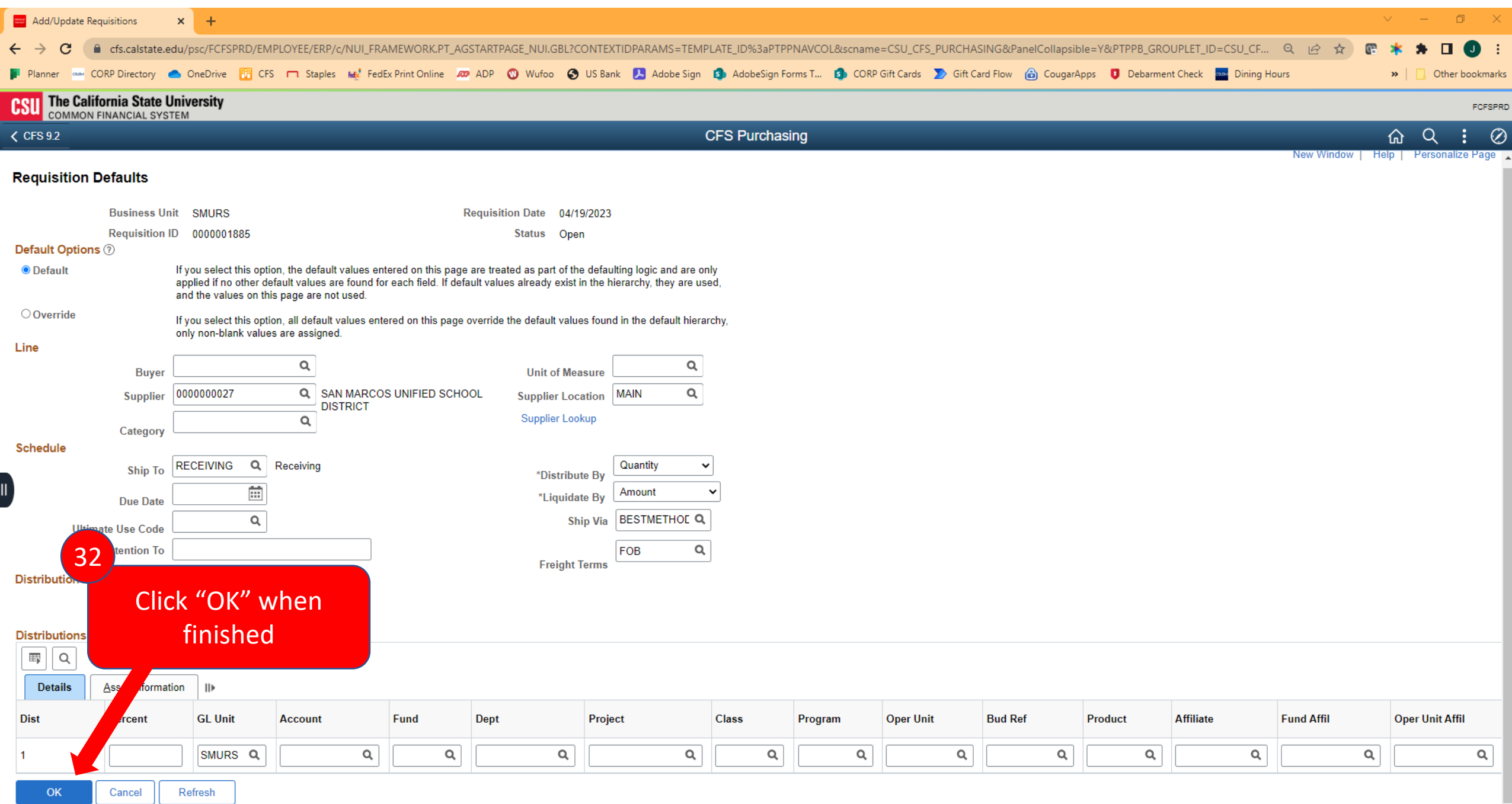

 $\left| \cdot \right|$ 

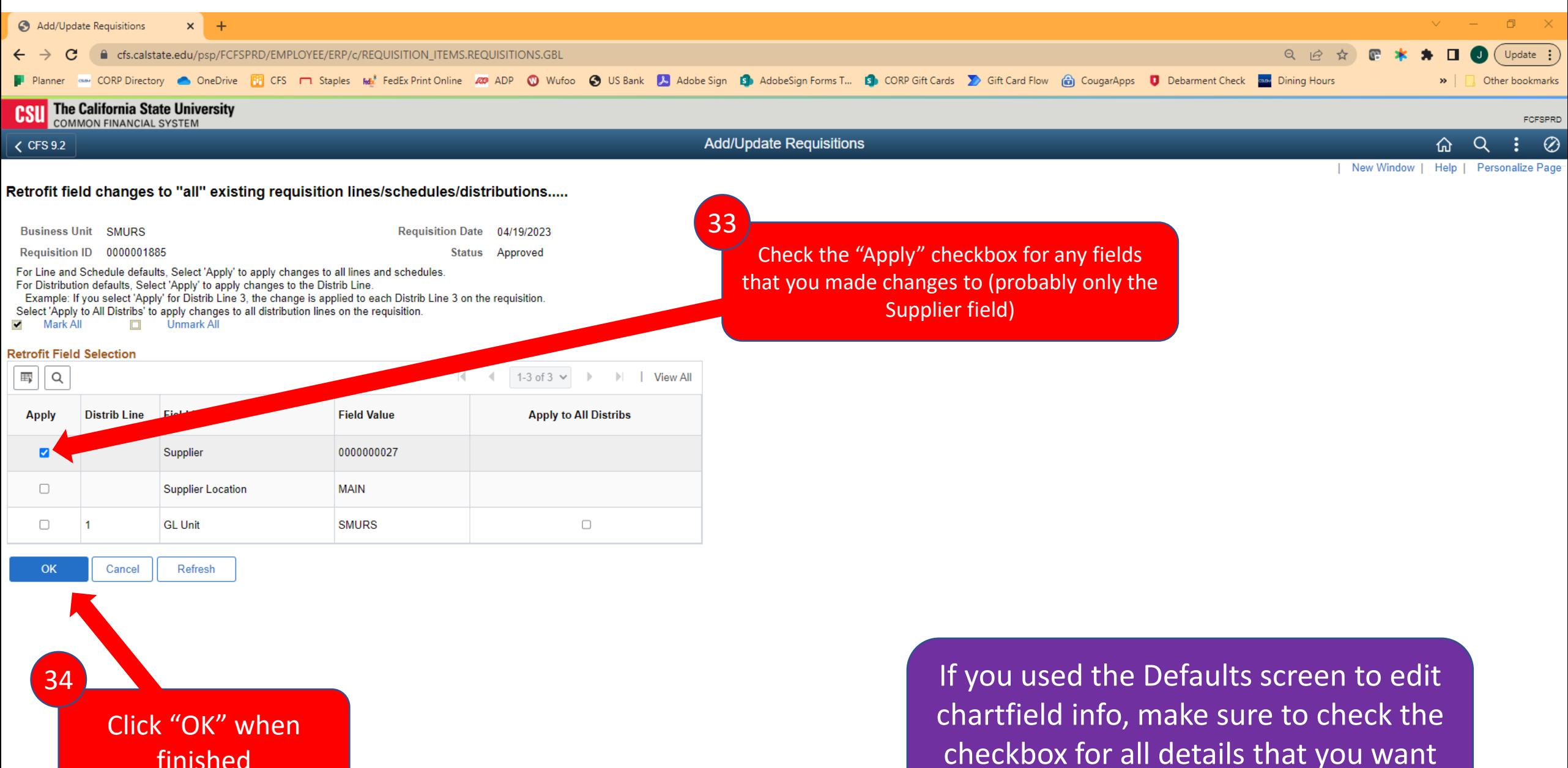

applied to all Lines

## Requisition Comments

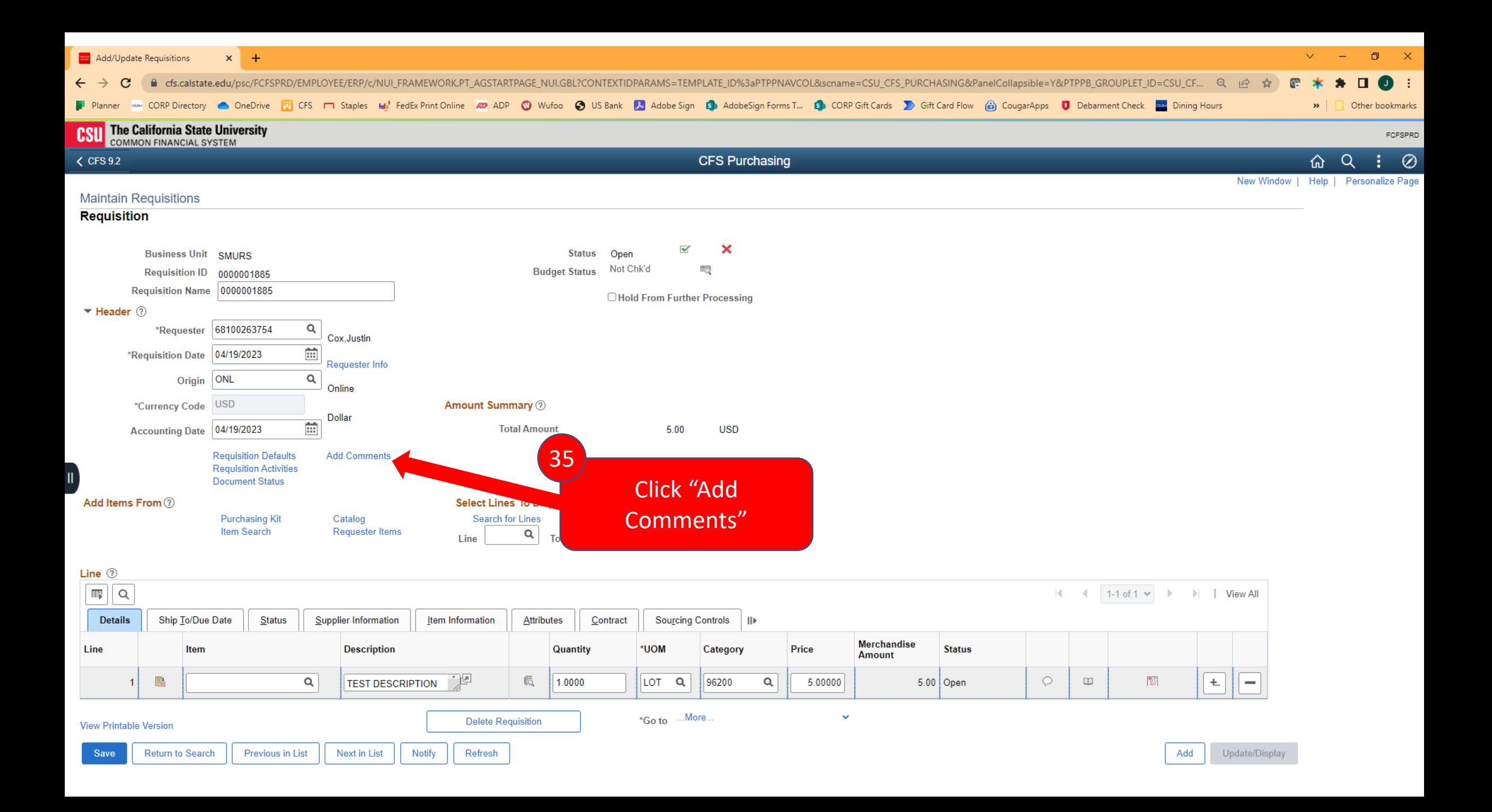

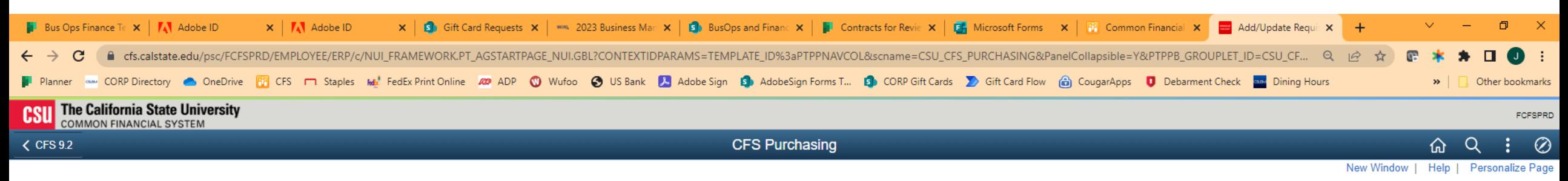

### **Header Comments**

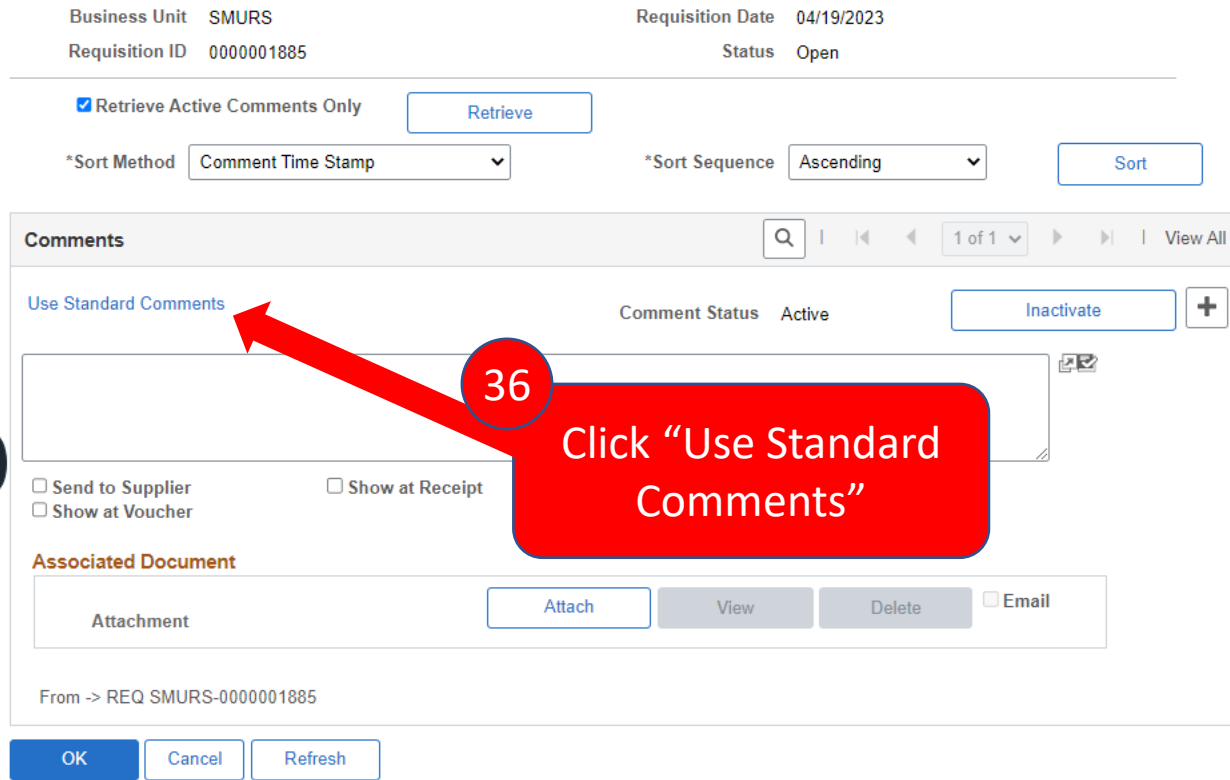

Tip: In the interest of making the Req/PO process more efficient, we are requiring **all Requisitions** to use the Standard Comments. There are instructions in the comments to help you.

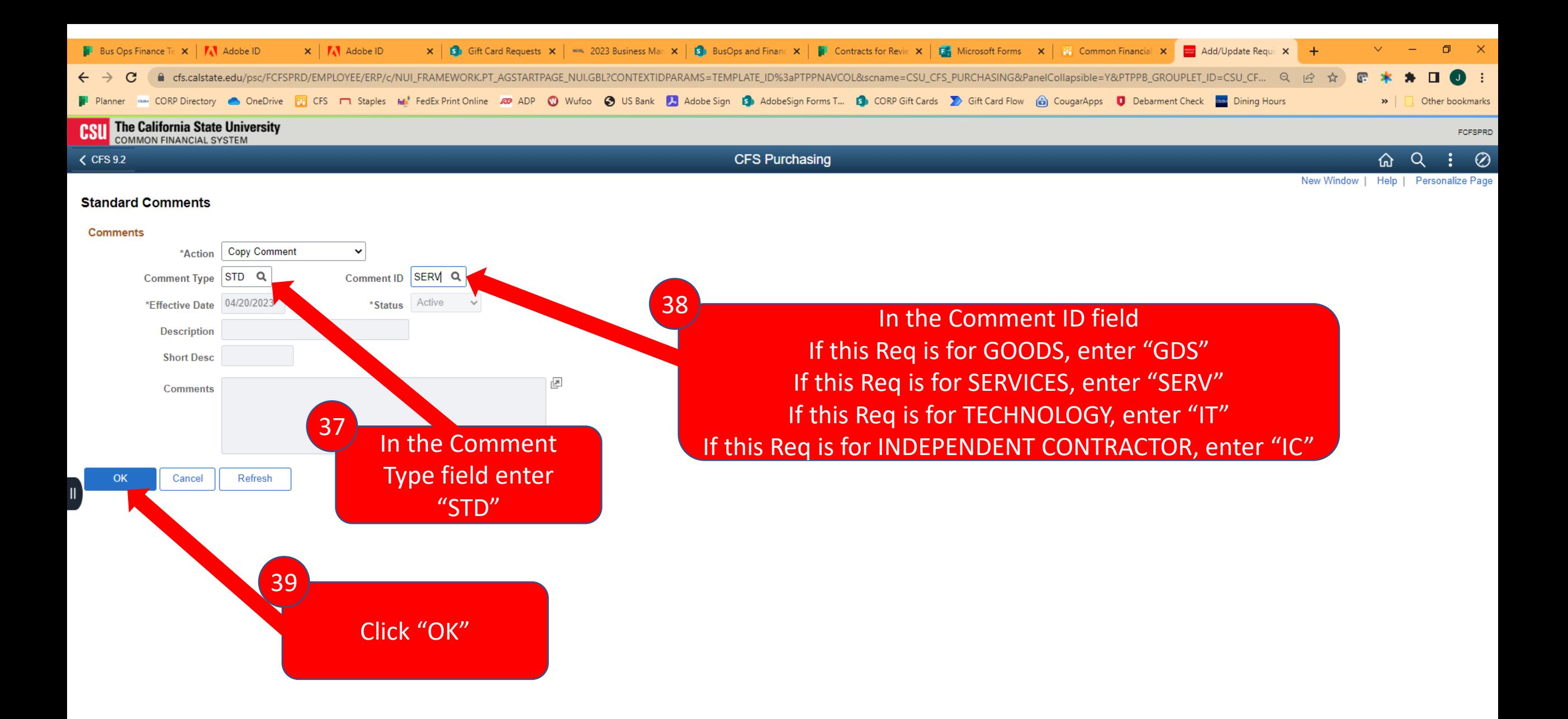

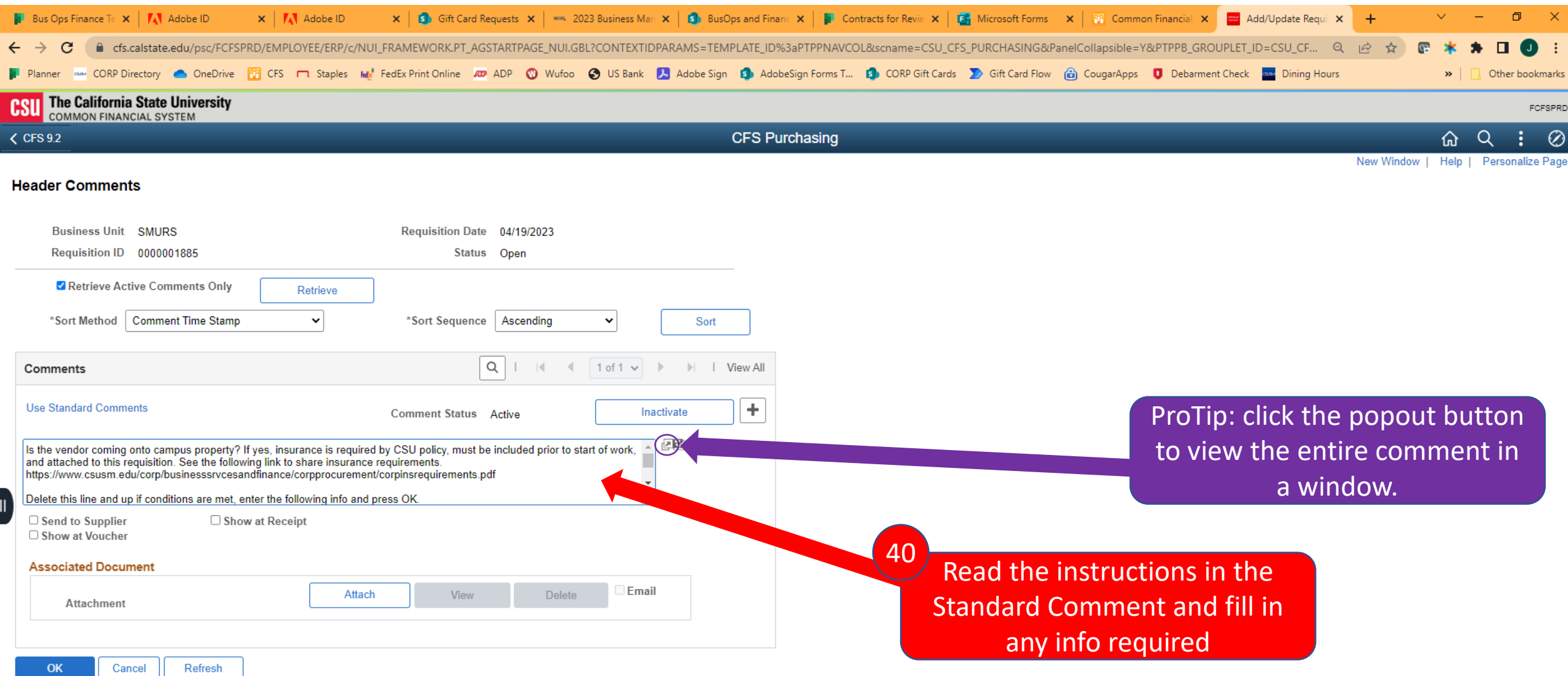

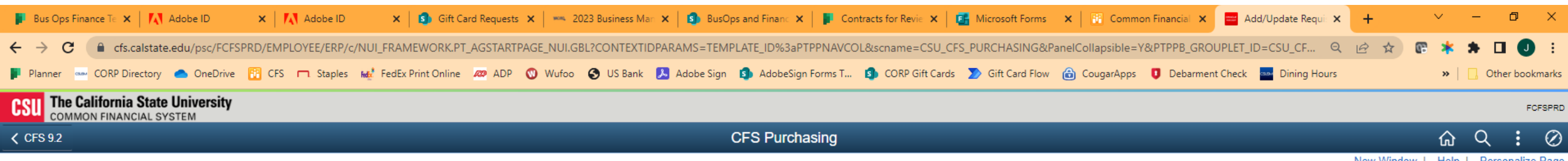

### **Header Comments**

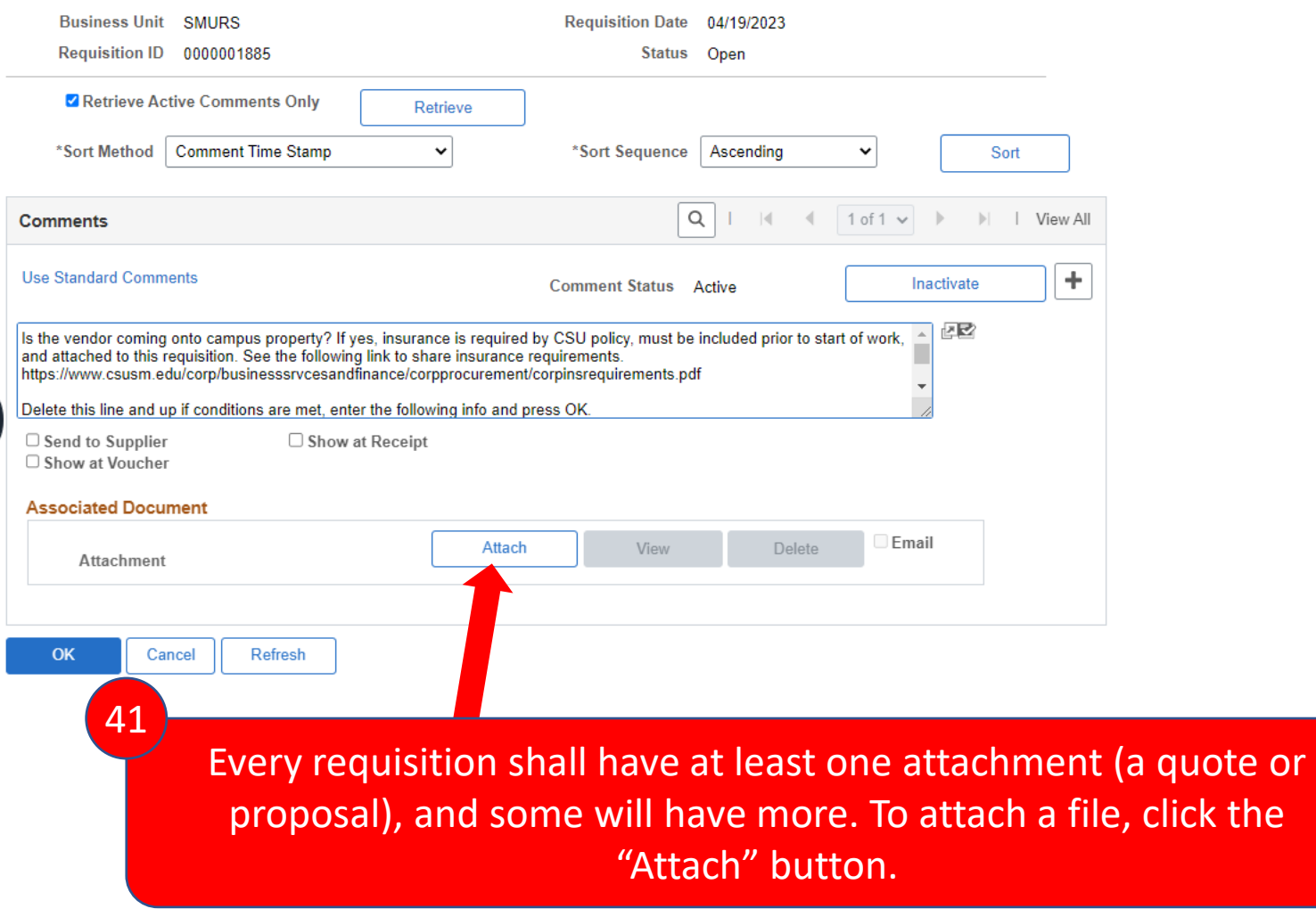

New Window | Help | Personalize Page

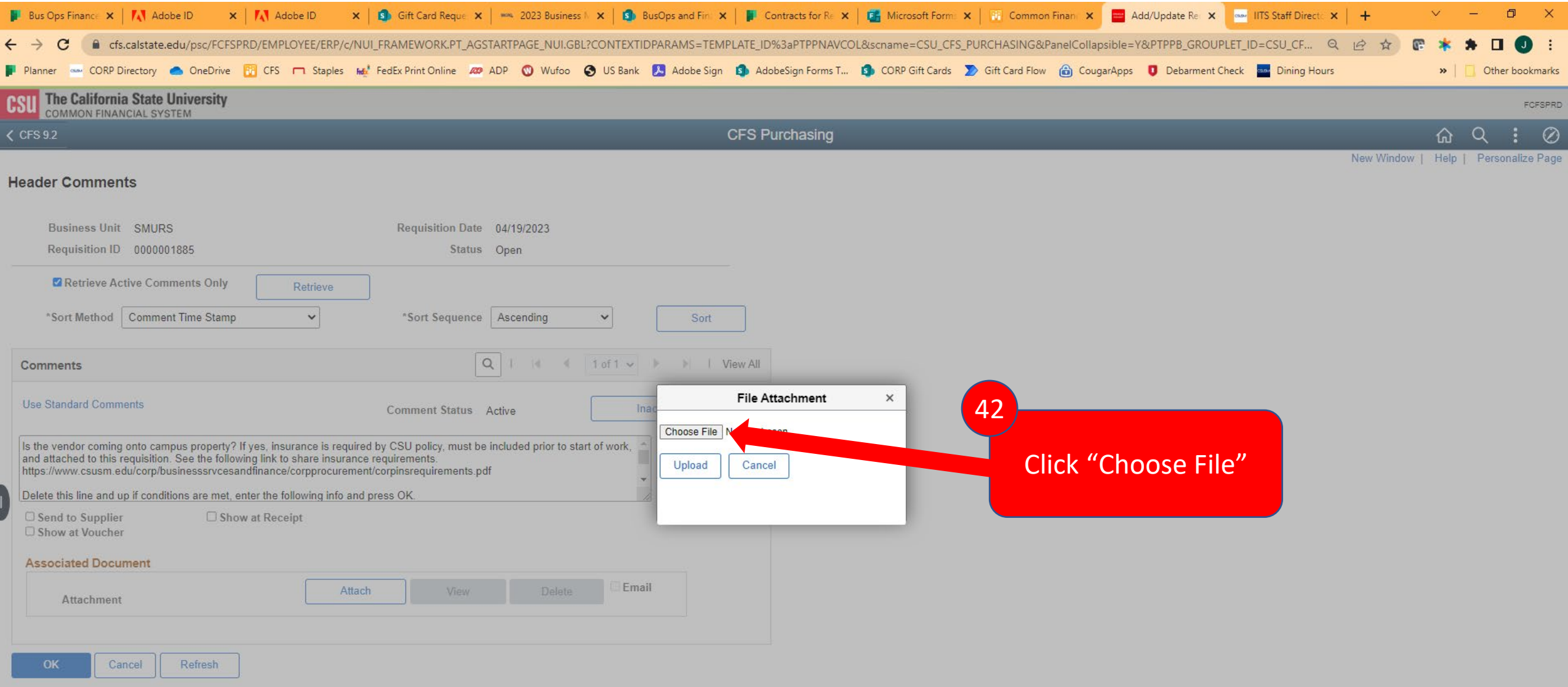

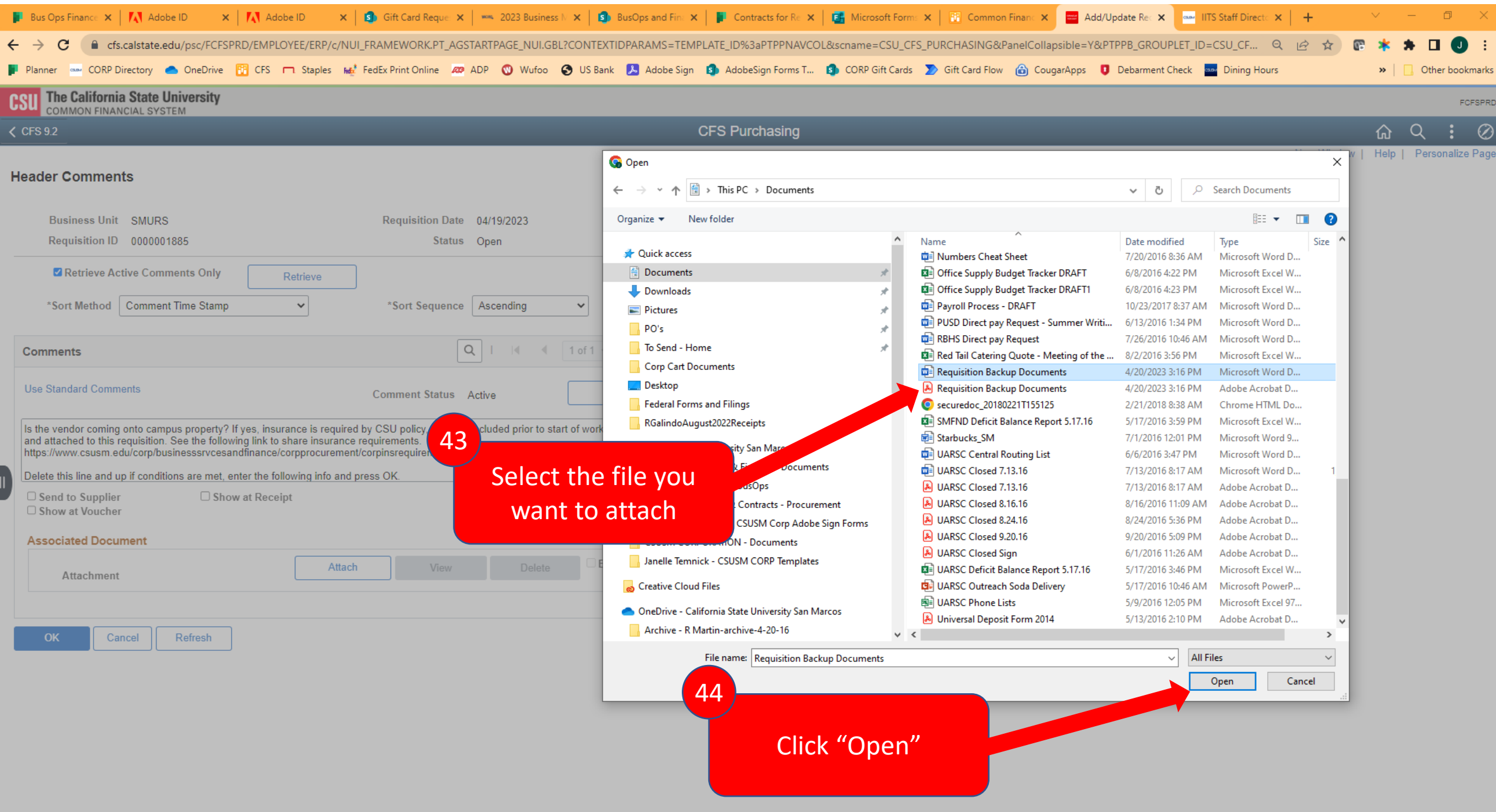

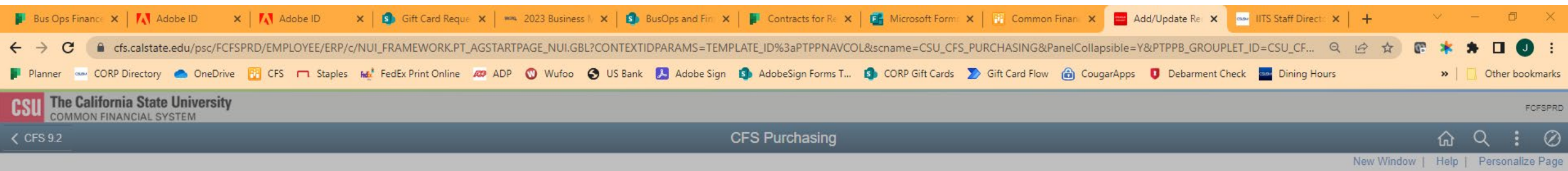

 $\times$ 

### **Business Unit SMURS** Requisition Date 04/19/2023 Requisition ID 0000001885 Status Open Retrieve Active Comments Only Retrieve \*Sort Method | Comment Time Stamp  $\checkmark$ \*Sort Sequence | Ascending  $\checkmark$ Sort  $\boxed{Q}$  | | |  $\boxed{4}$  | 1 of 1  $\lor$  |  $\blacktriangleright$  | | View All **Comments** File Attachment Use Standard Comments **Comment Status Active** Choose File | Requisition Backup Documents.pdf Is the vendor coming onto campus property? If yes, insurance is required by CSU policy, must be included prior to start of work, and attached to this requisition. See the following link to share insurance requirements.<br>htt Upload Cancel Delete this line and up if conditions are met, enter the following info and press OK. Send to Supplier Show at Receipt □ Show at Voucher 45**Associated Document** Email Click "Upload" Attachment Refresh Cancel

**Header Comments** 

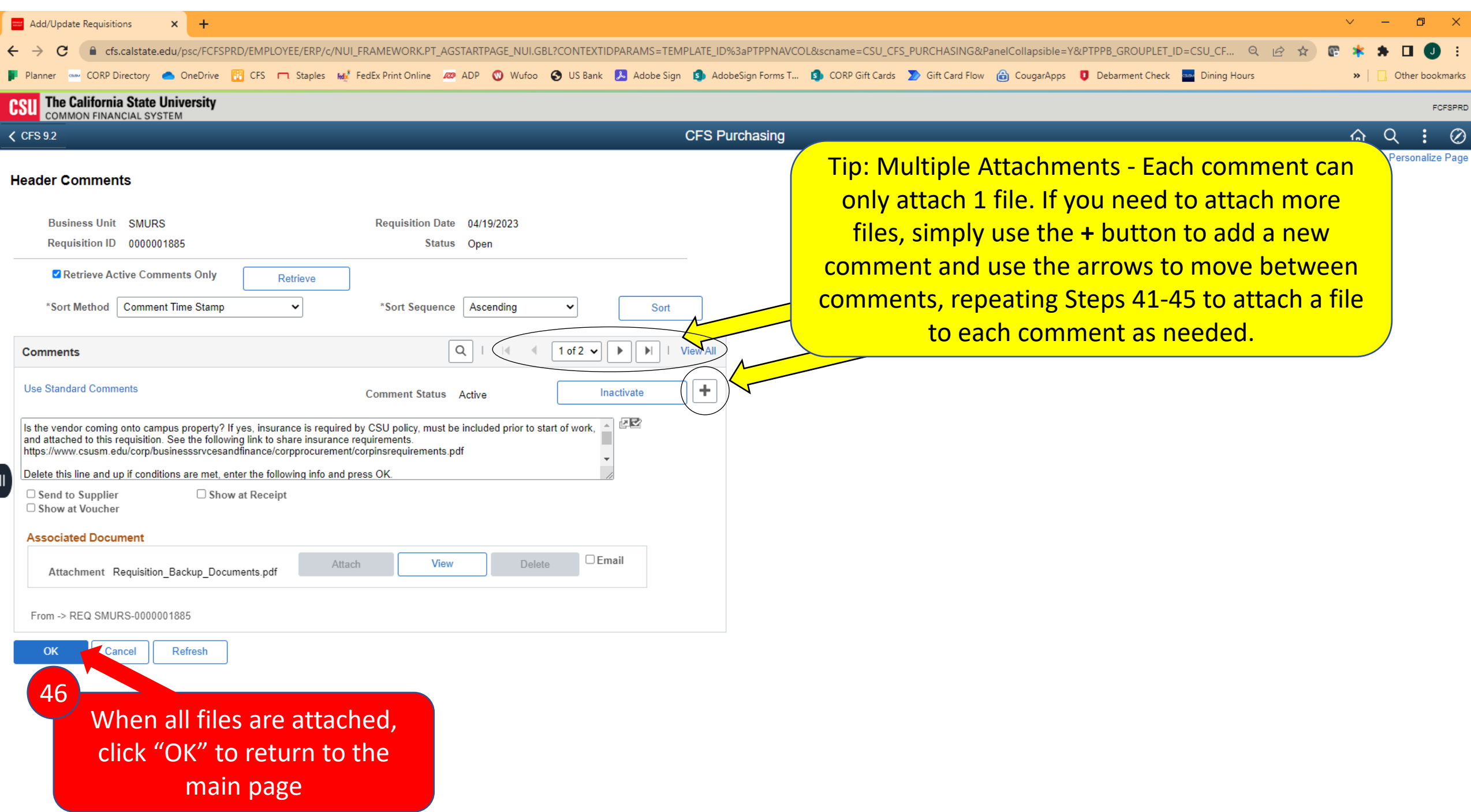

### Approve & Budget Check Requisition

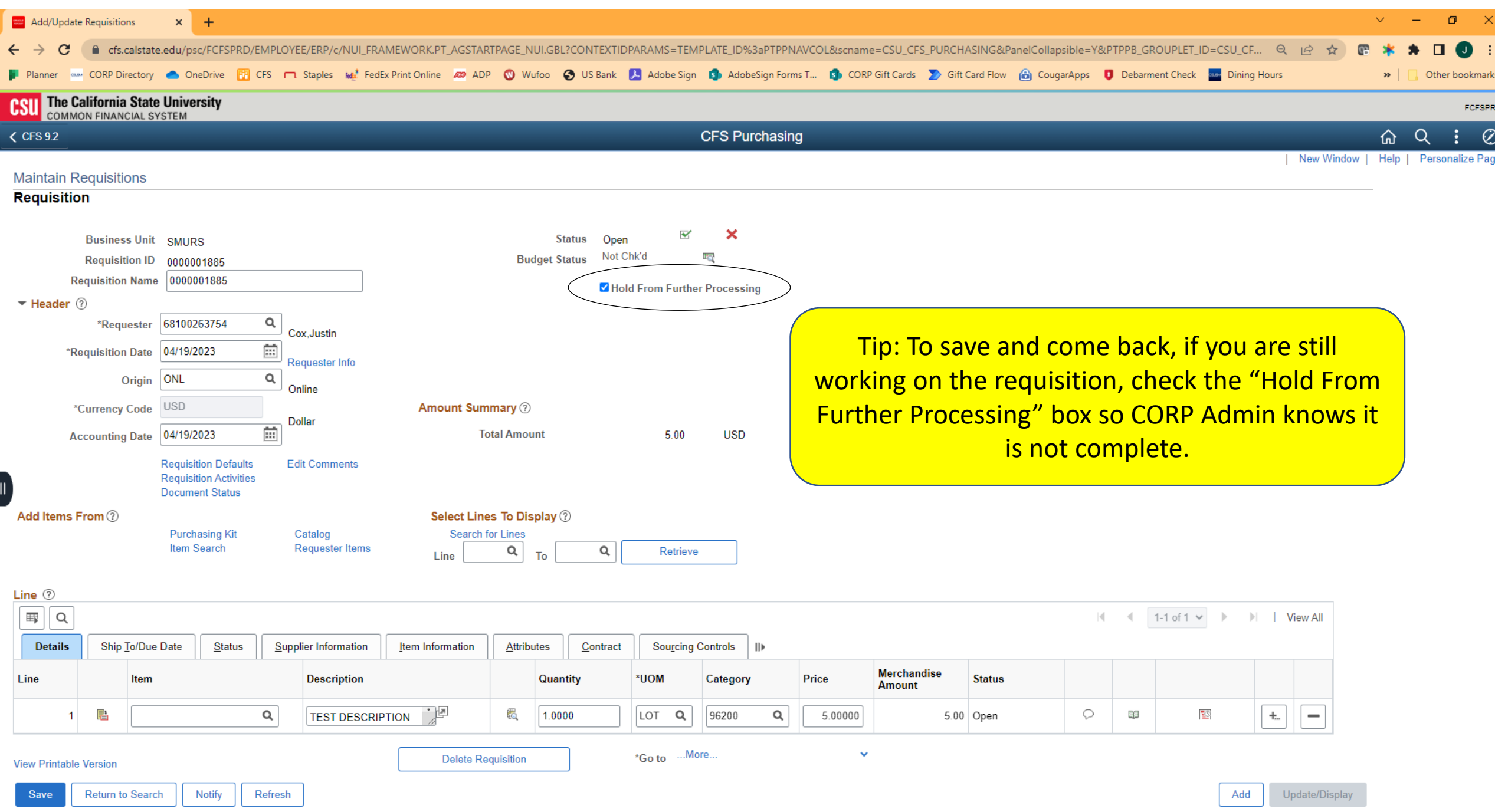

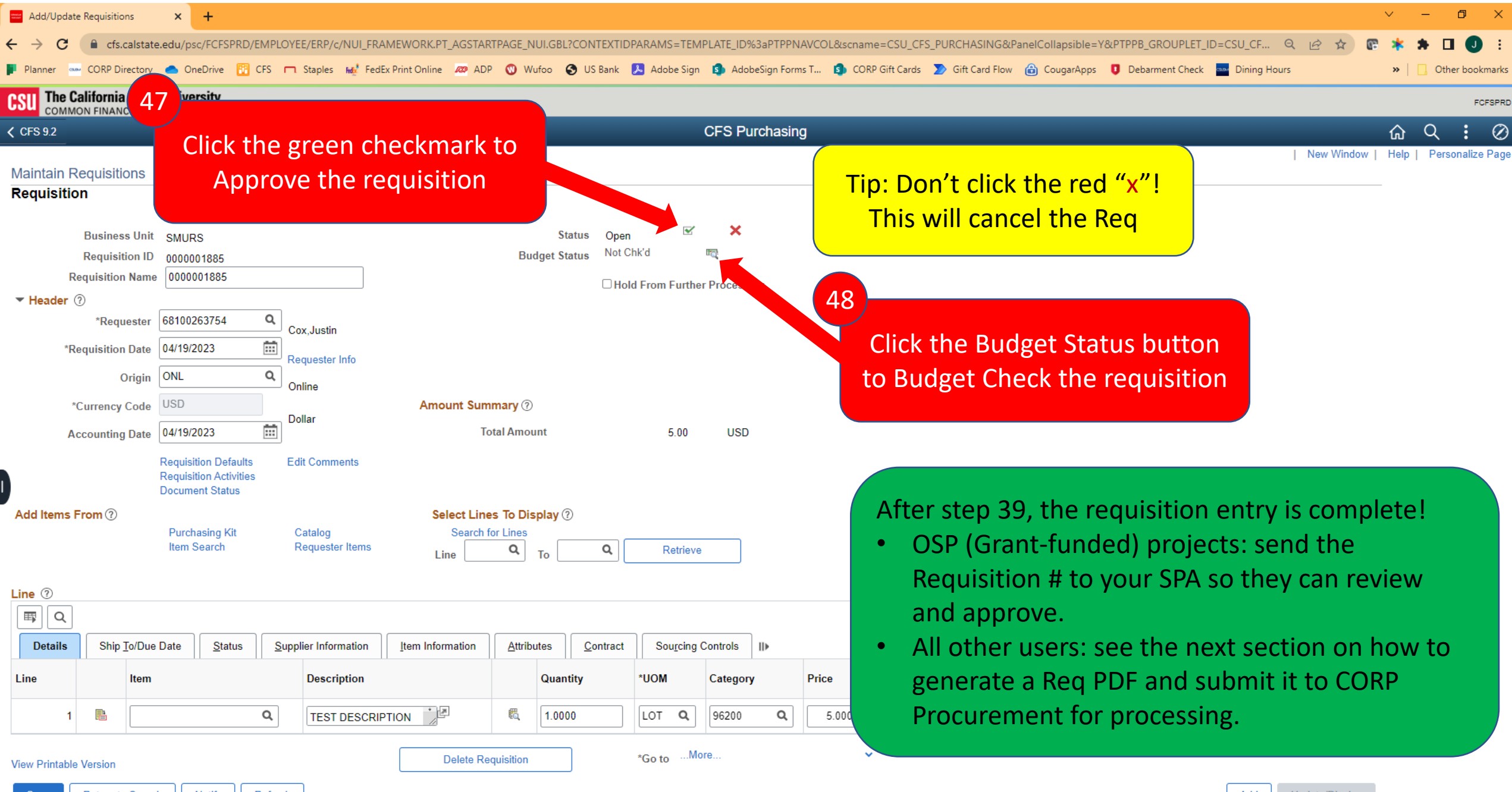

## Generate Requisition PDF

Section 7

This part is so needlessly convoluted and so many of the steps don't make any sense, but this is the way the system works. I hate it too.

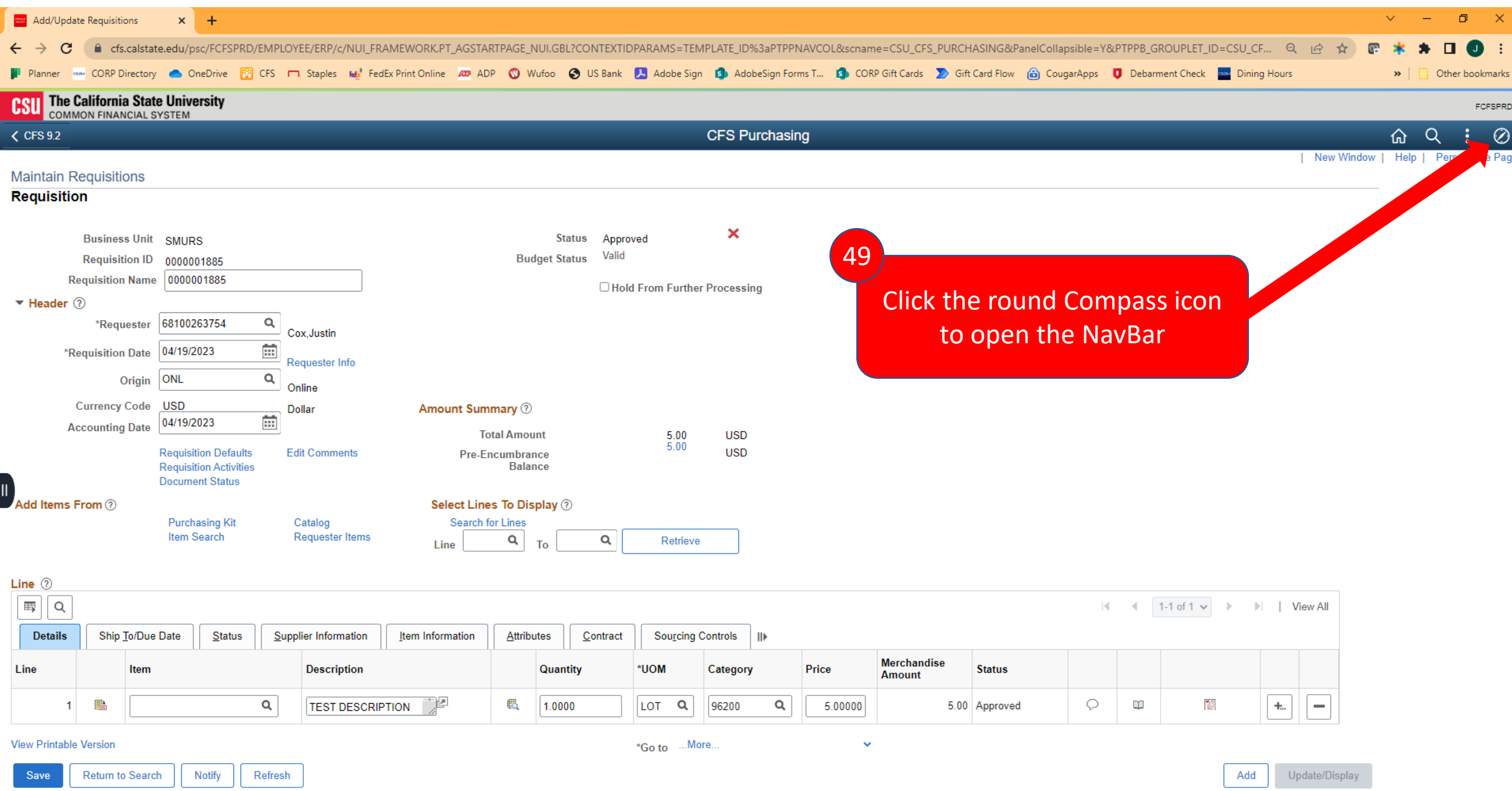

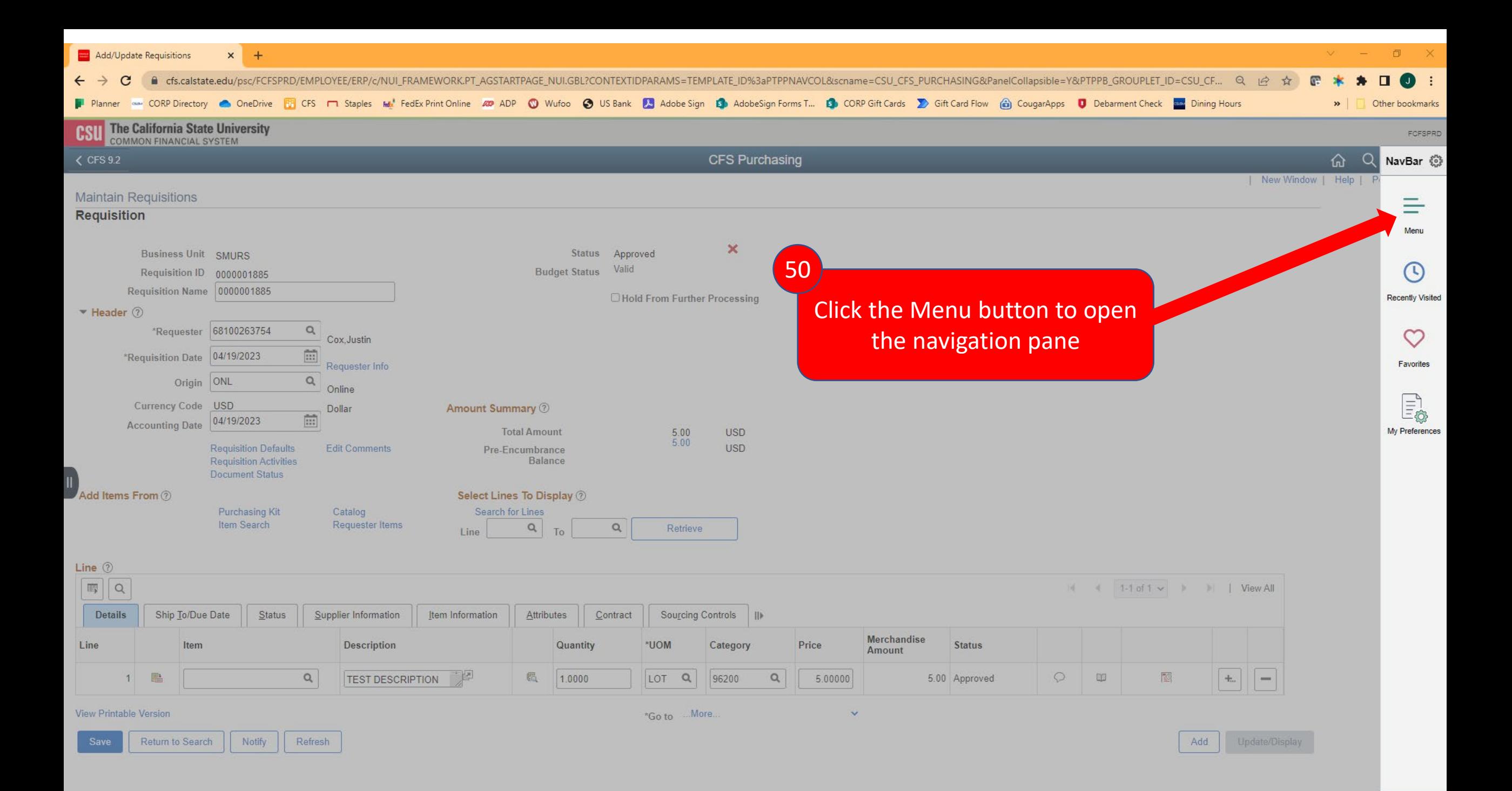

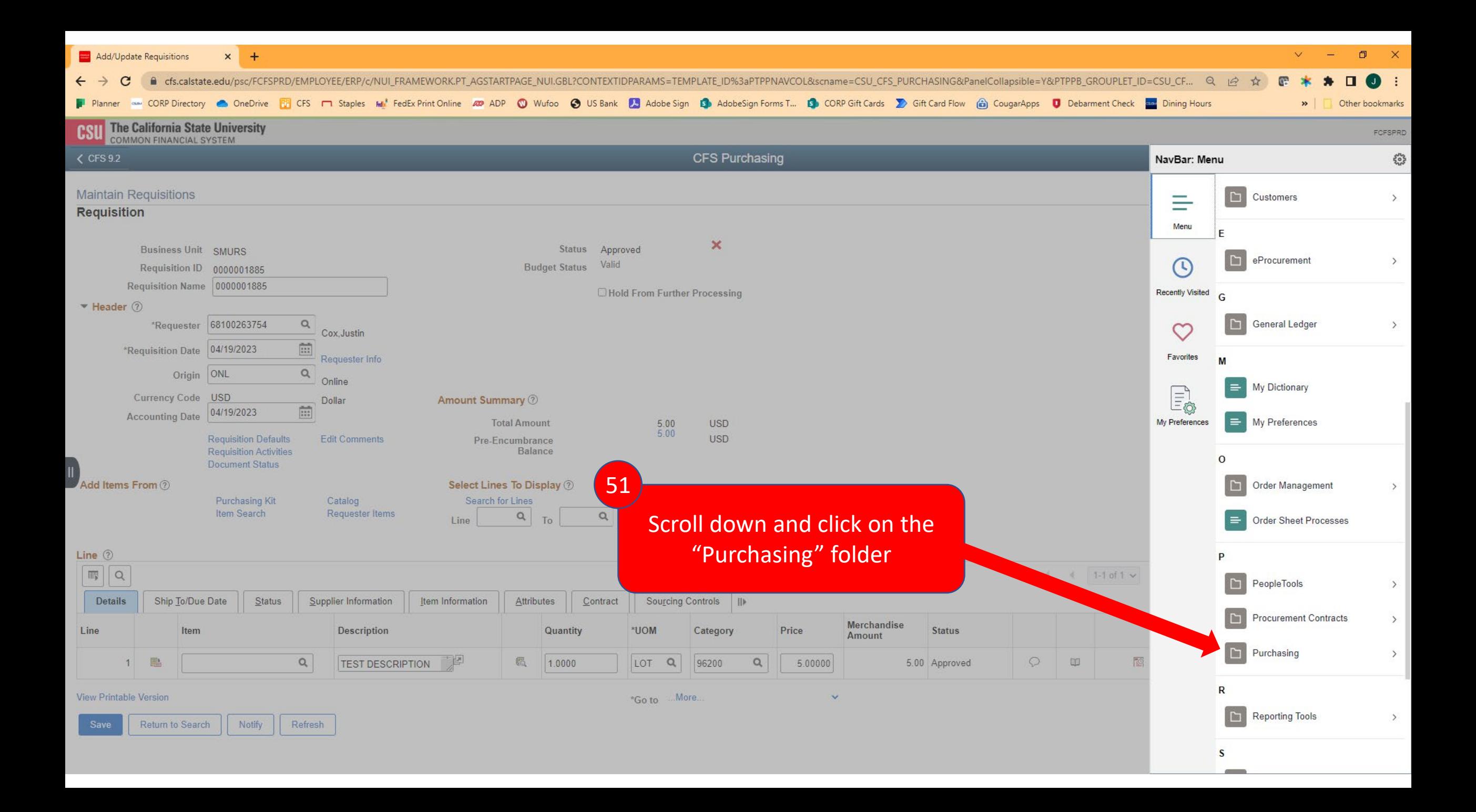

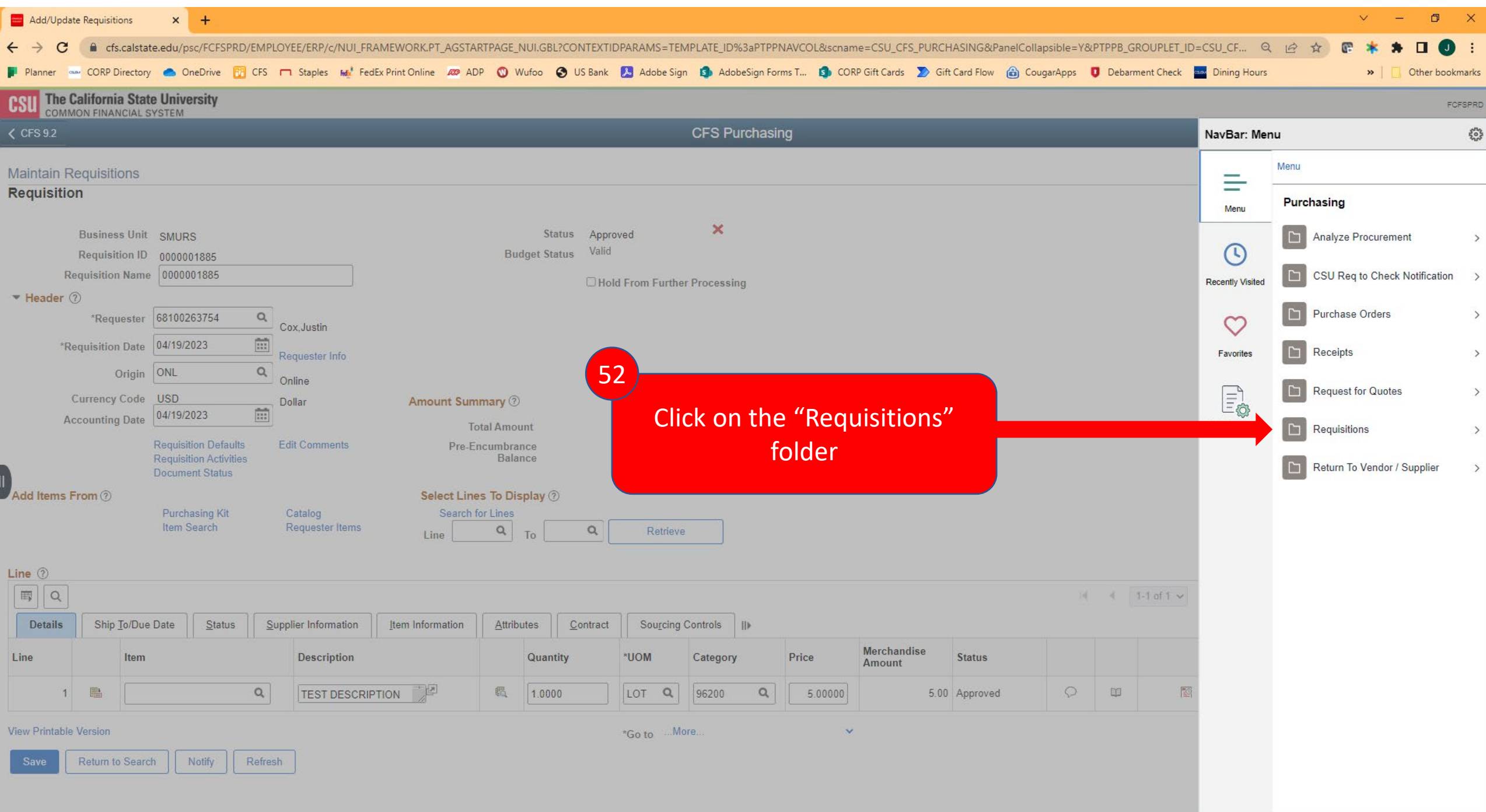

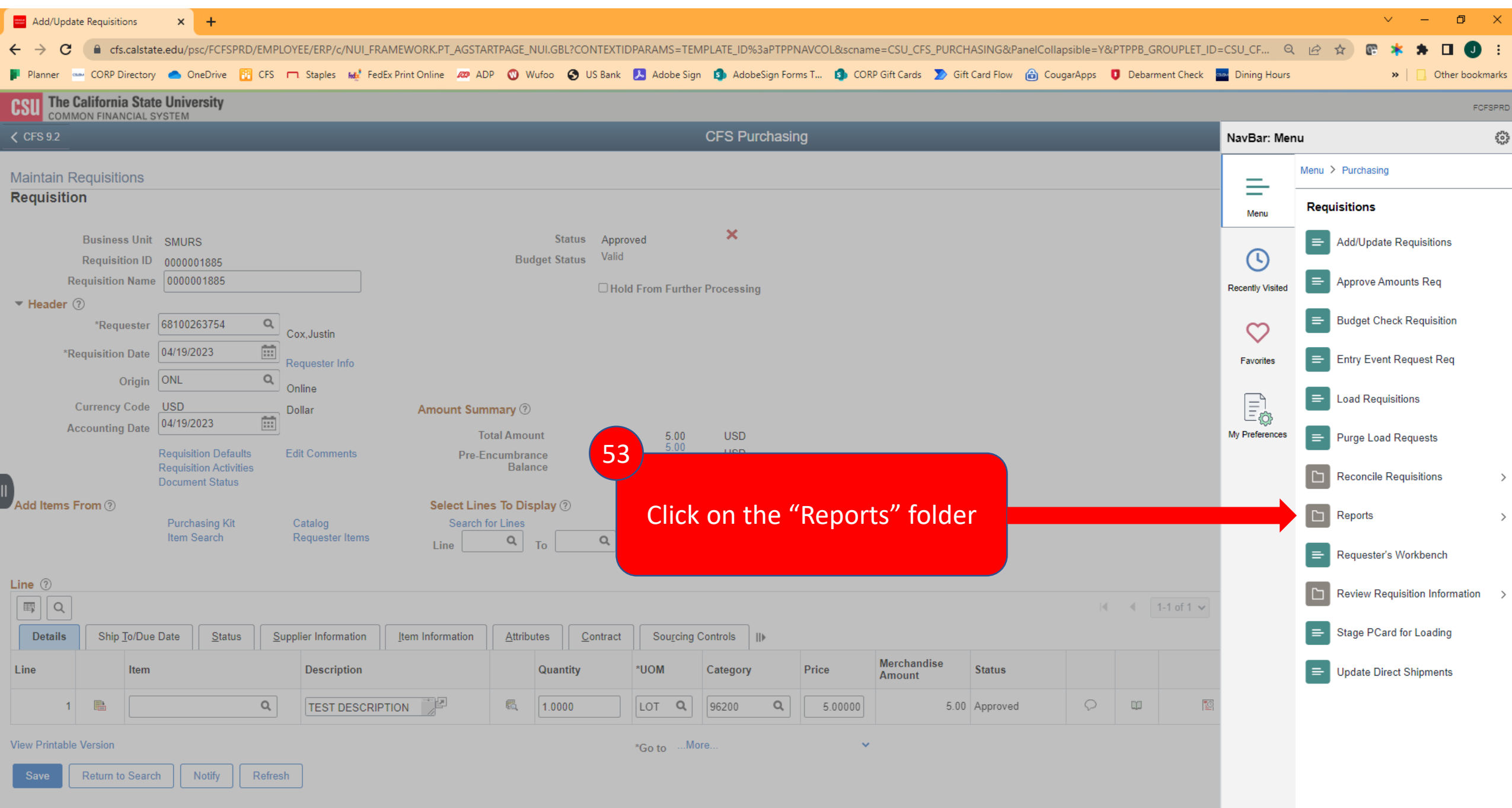

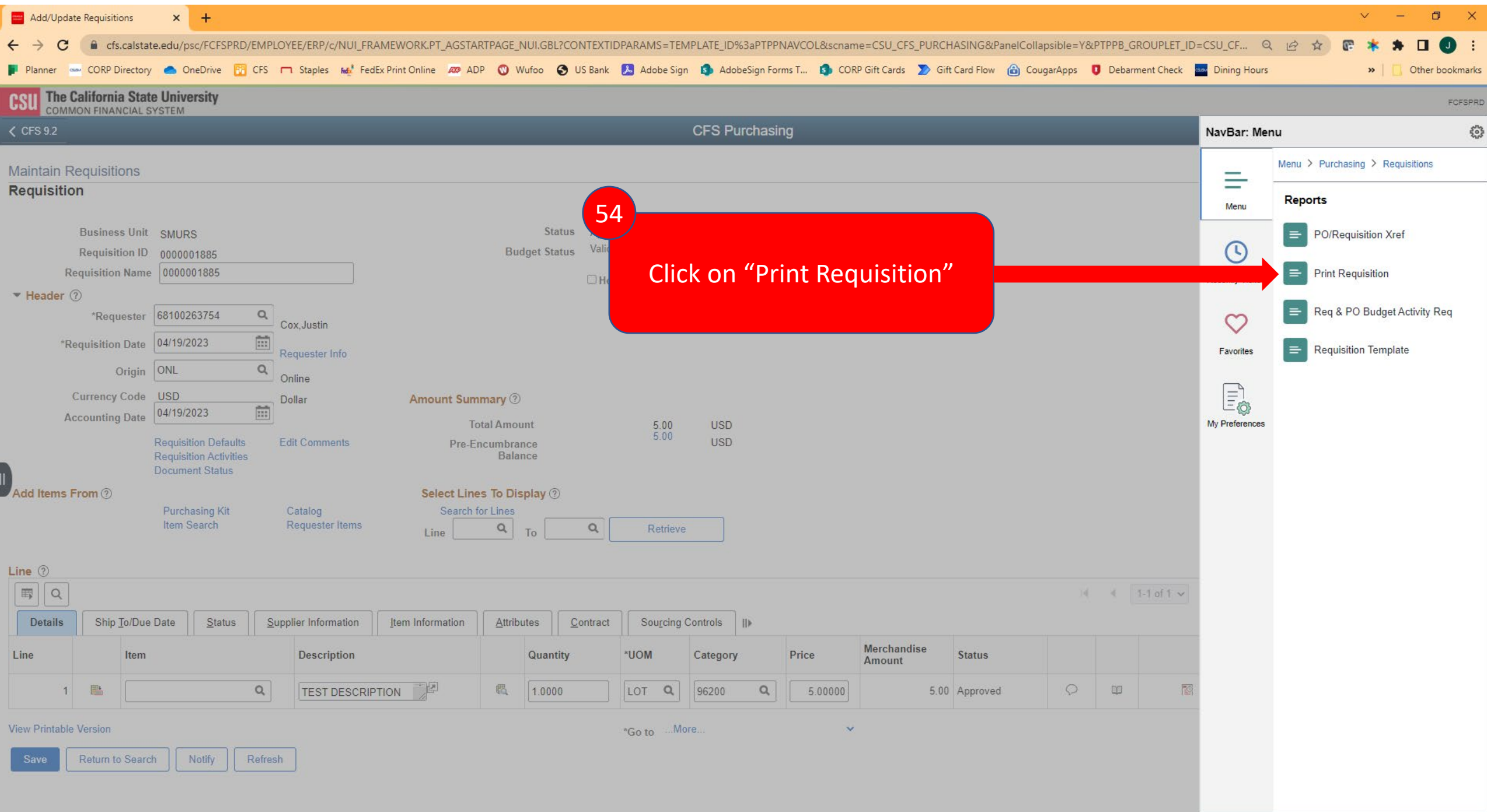

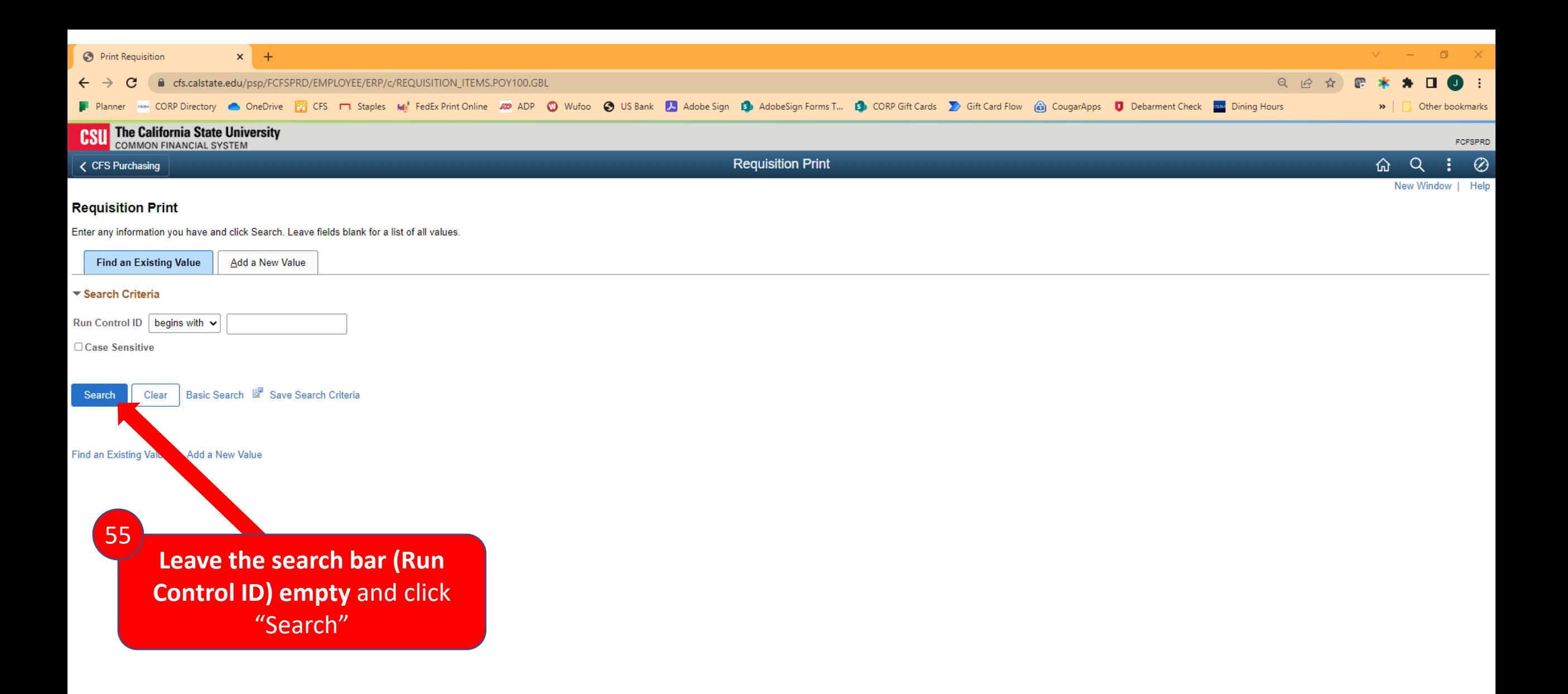

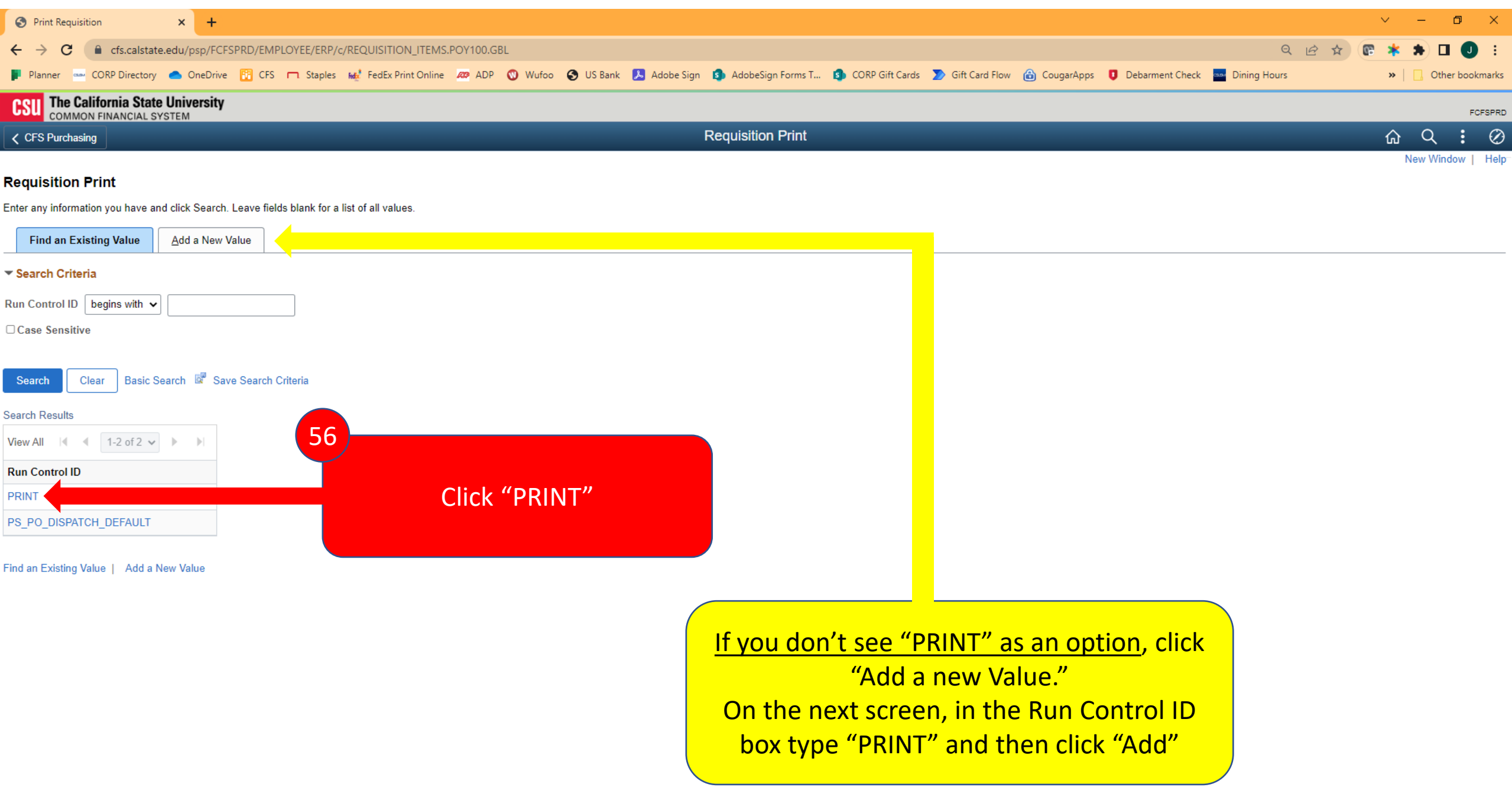

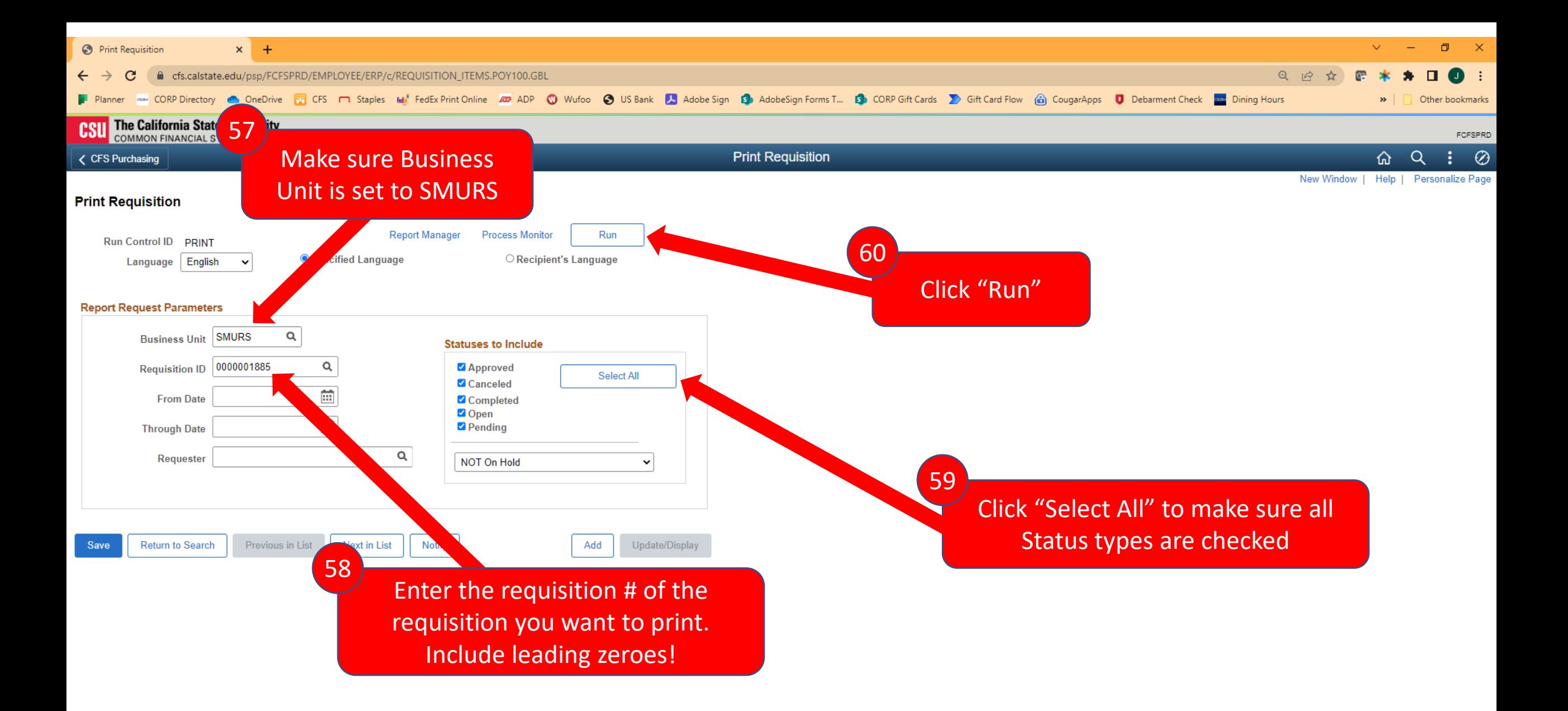

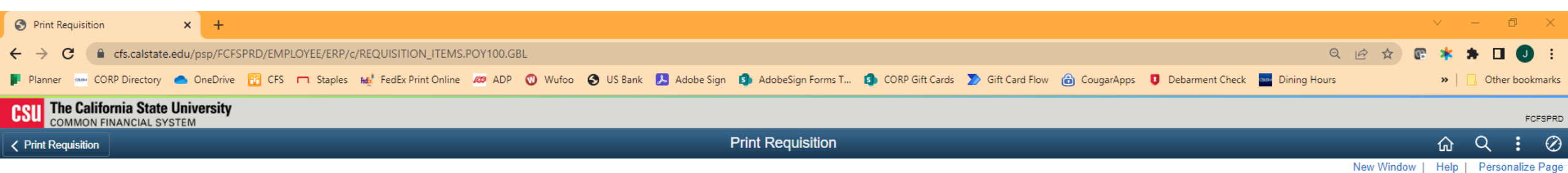

### **Process Scheduler Request**

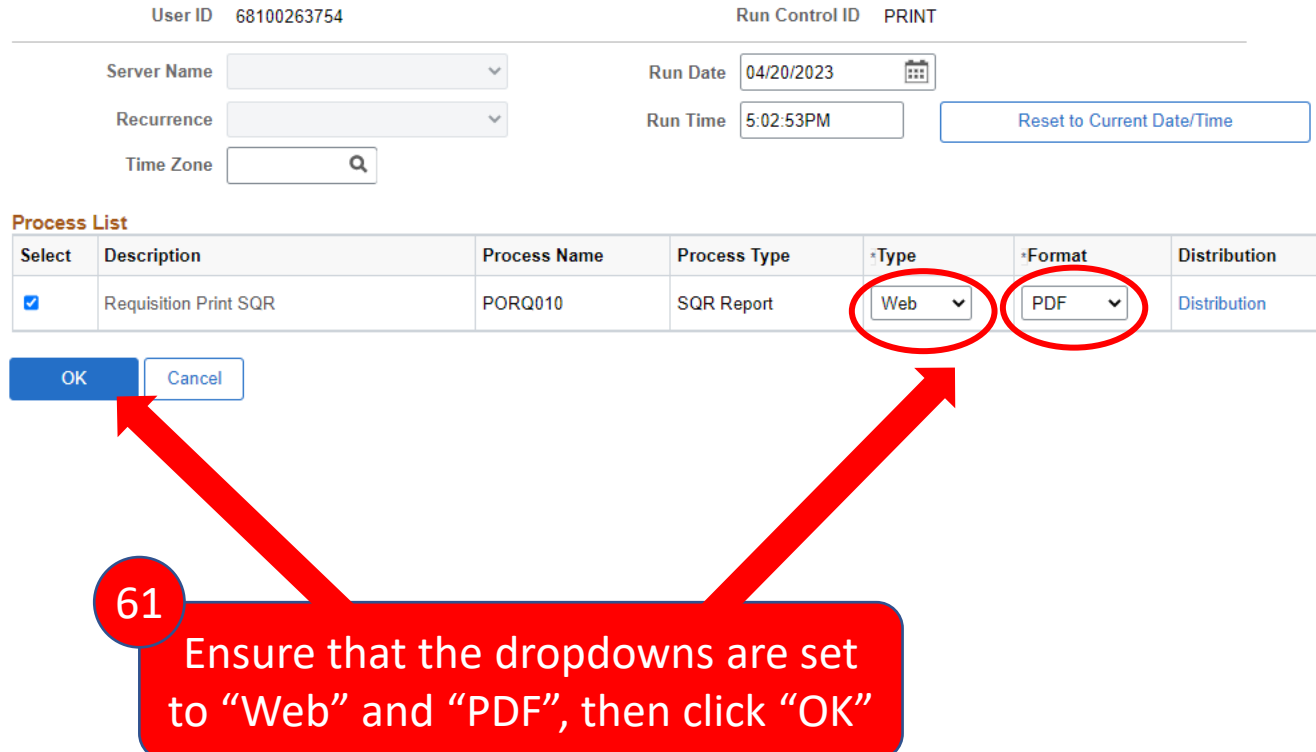

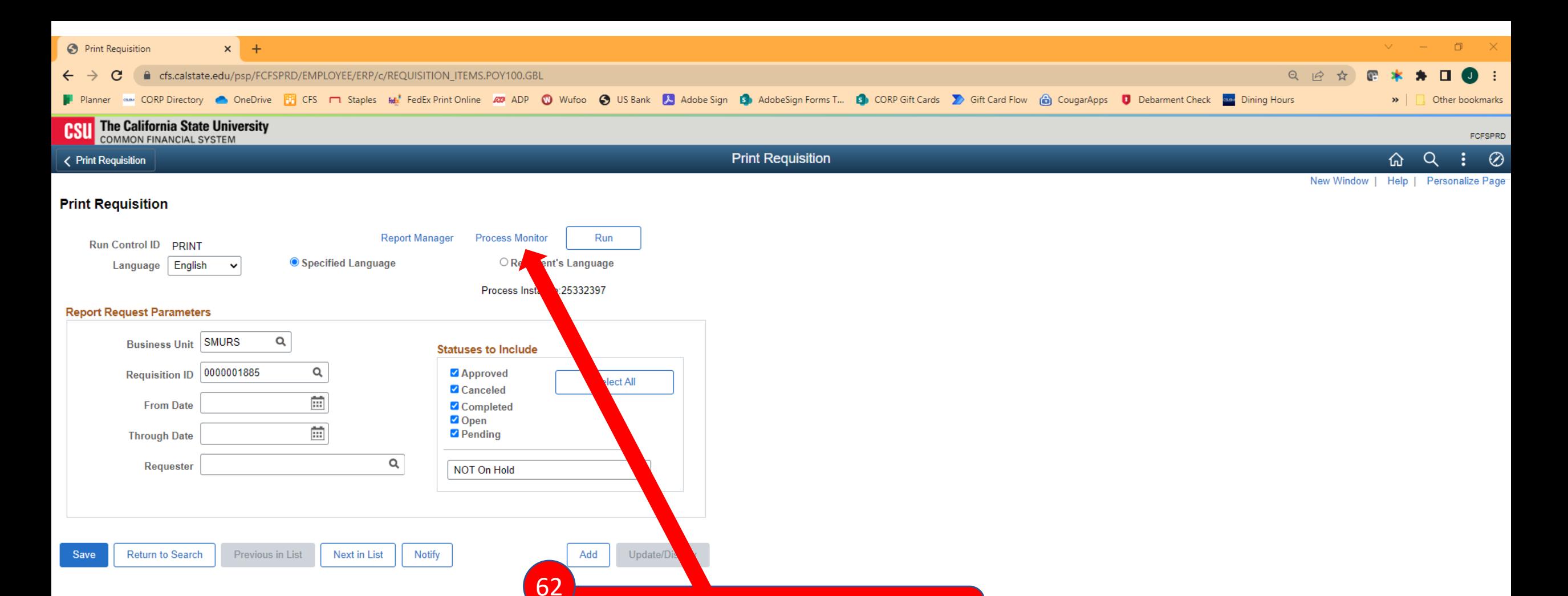

Click "Process Monitor"

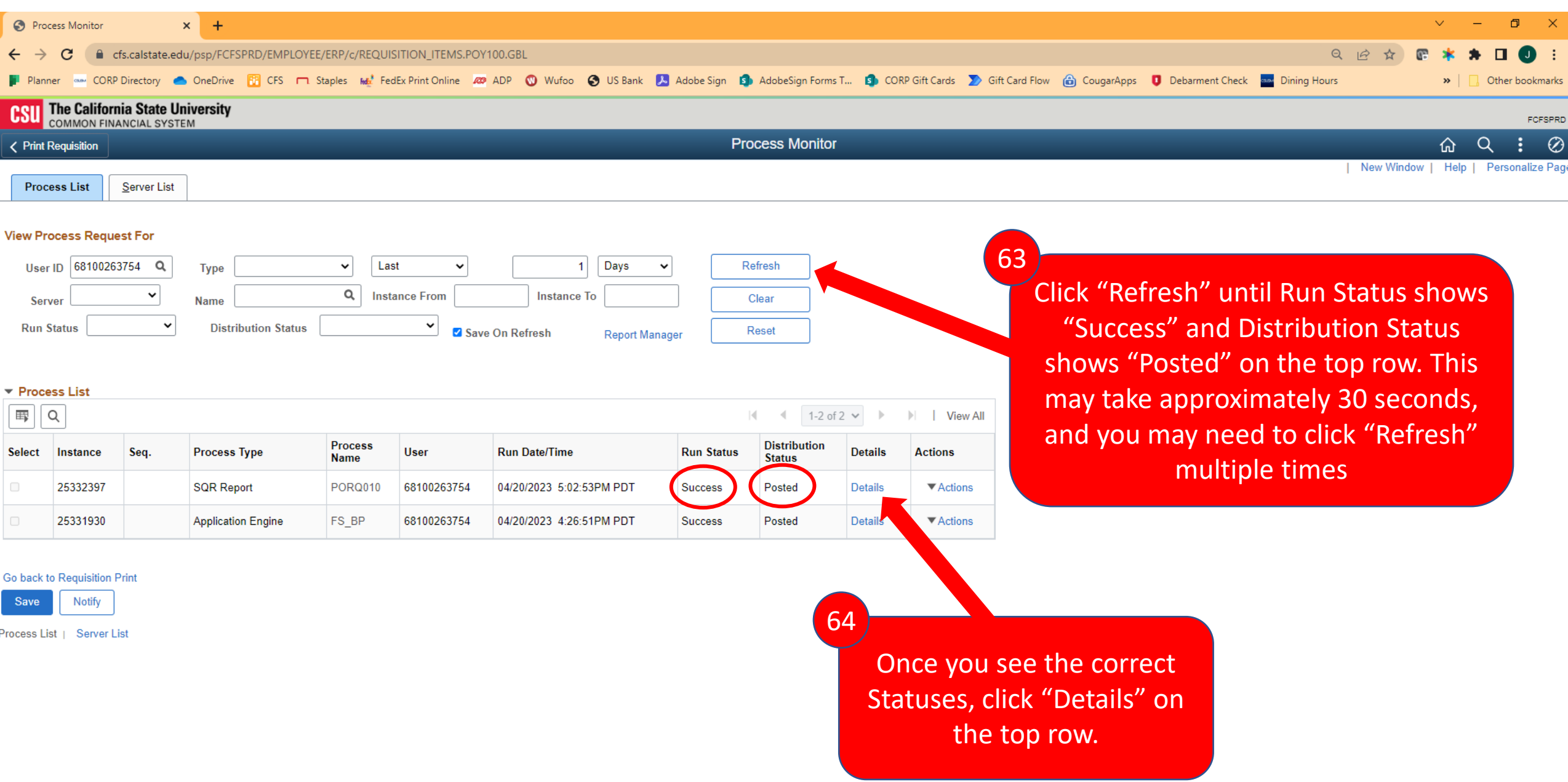

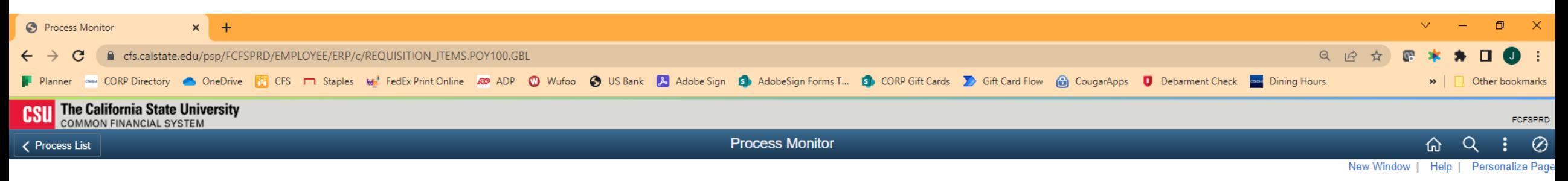

### **Process Detail**

### **Process**

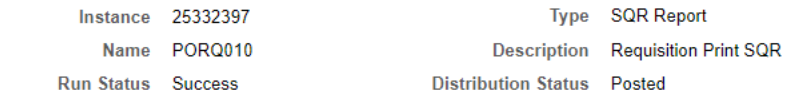

### Run

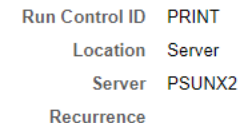

**Update Process Hold Request** Queue Request Cancel Request O Delete Request Re-send Content

Restart Request

### Date/Time

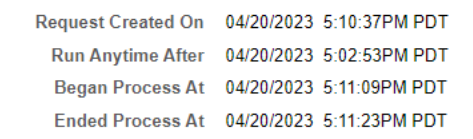

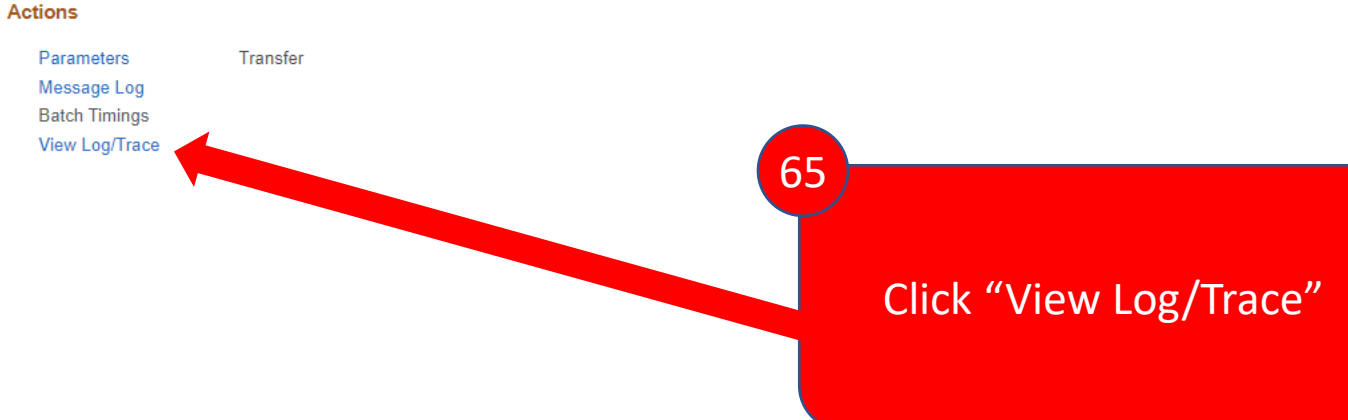

Cancel OK

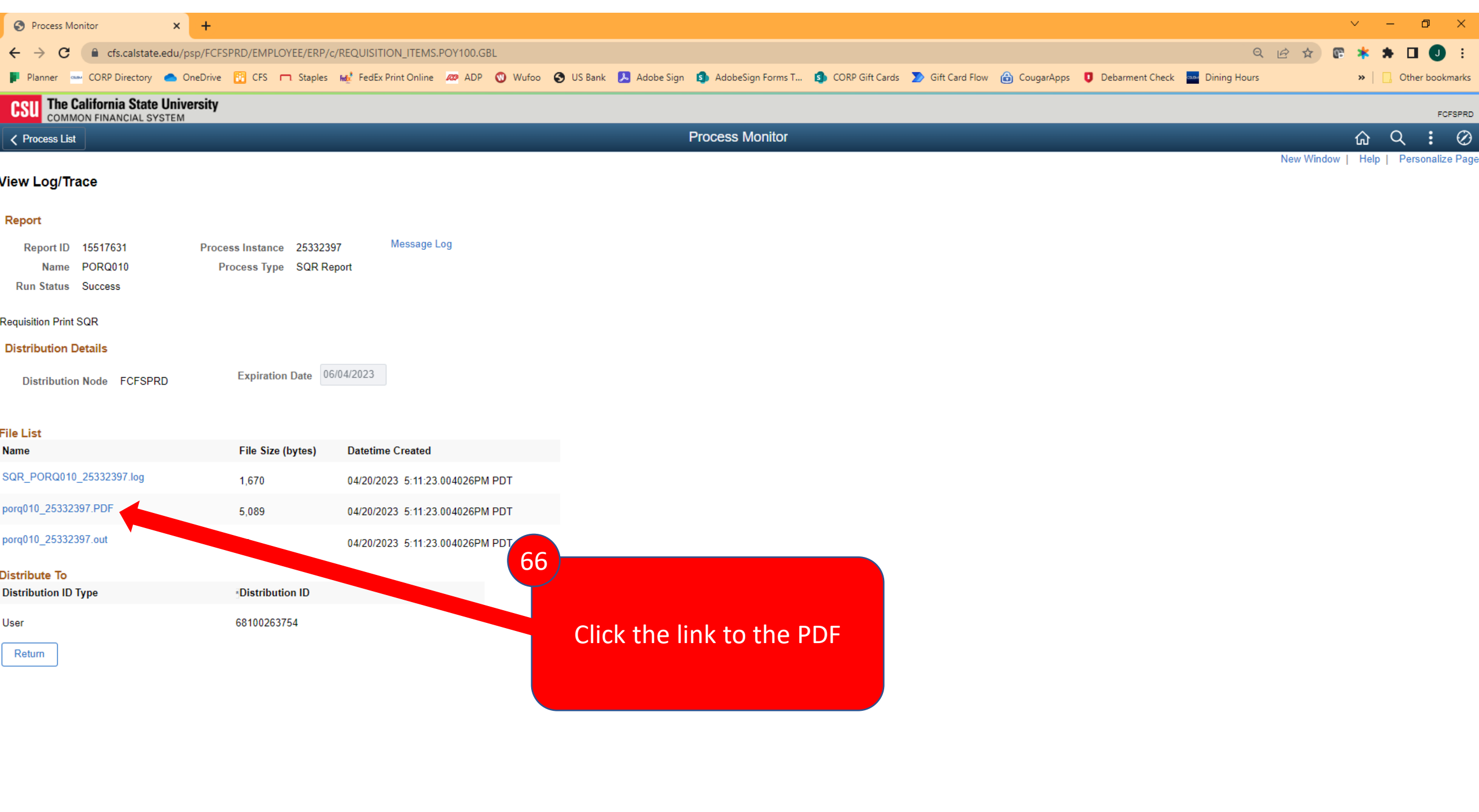

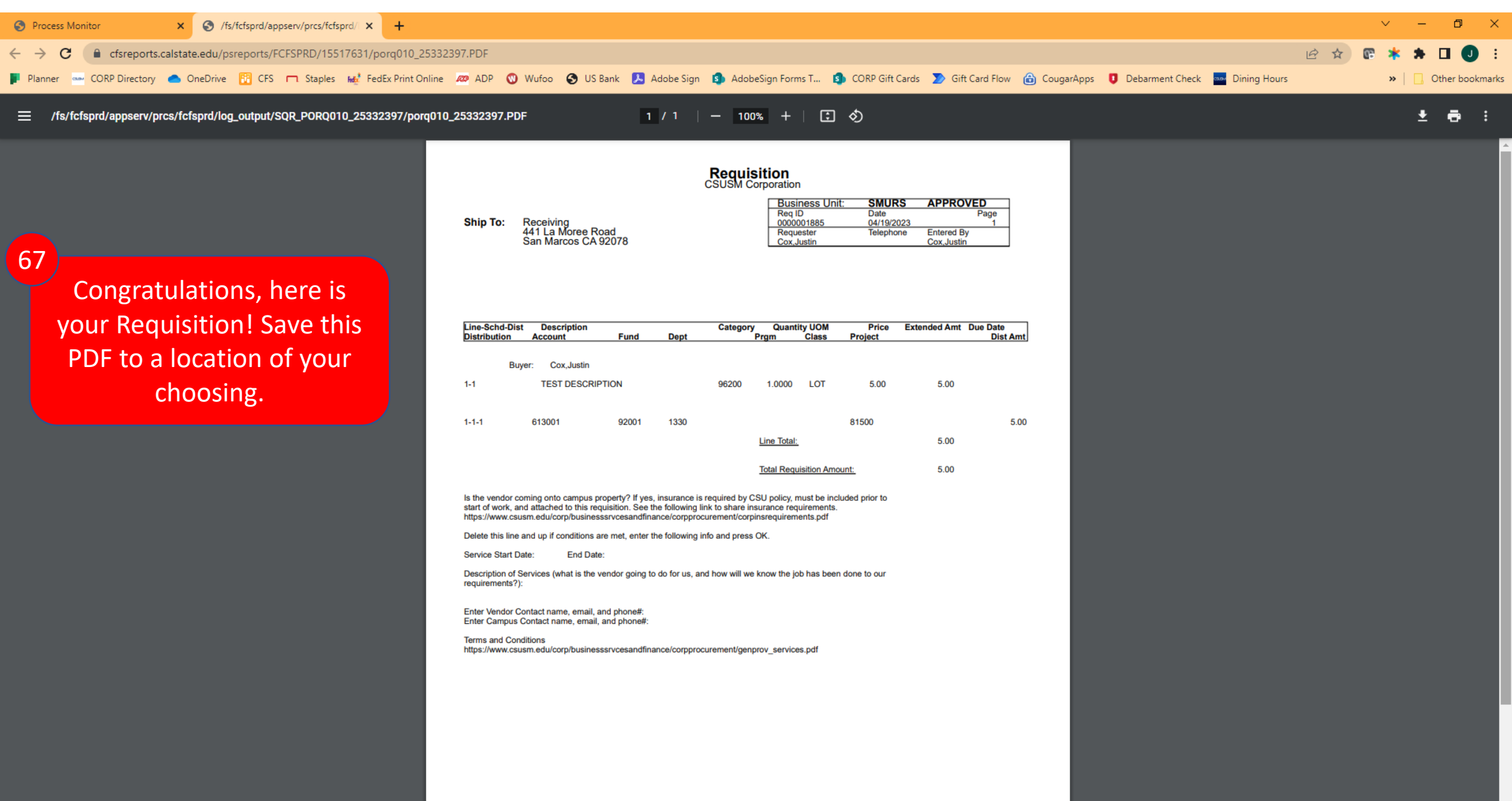

## Obtain Req Approval & Submit for PO

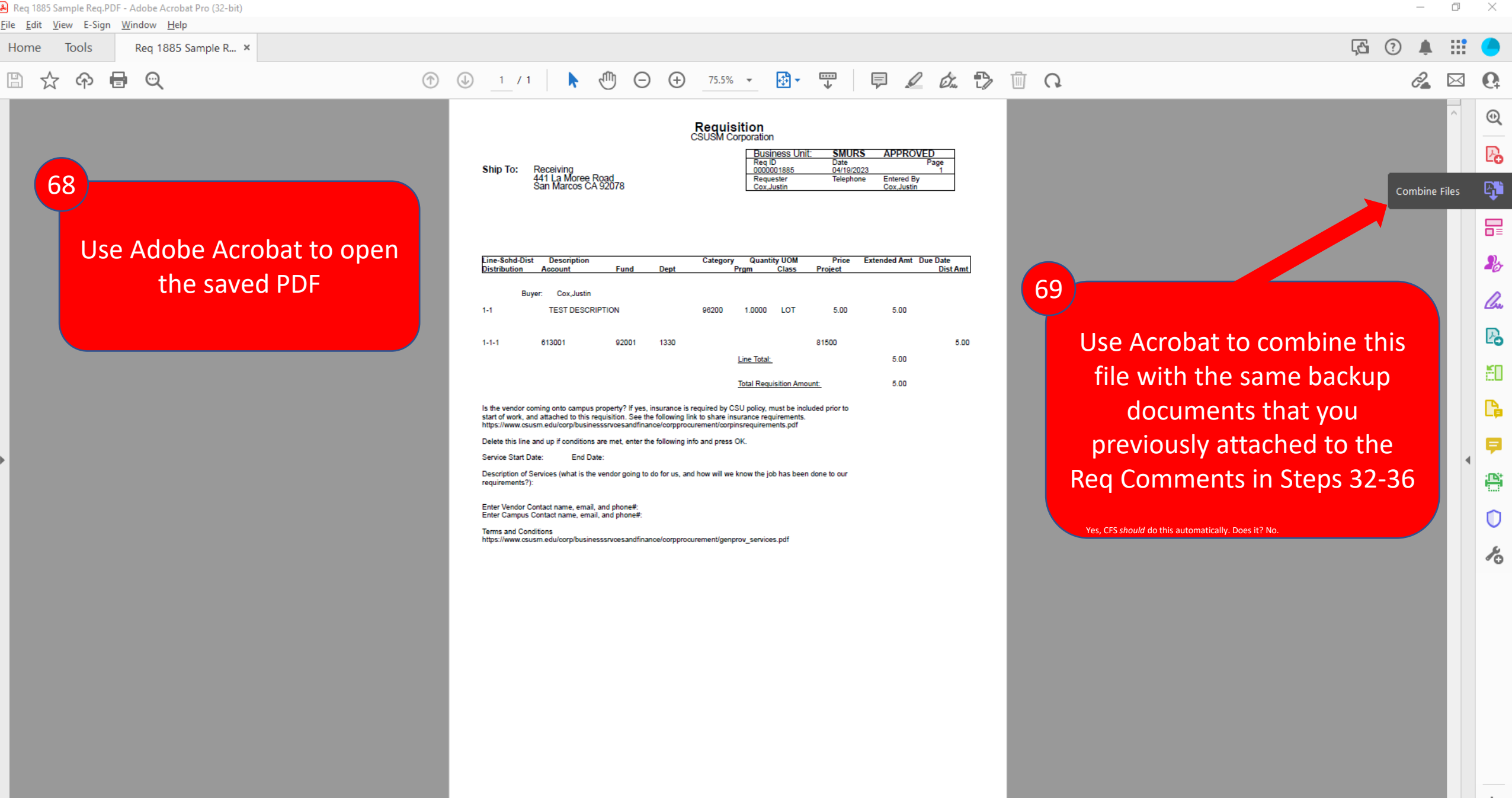

### Req 1885 Sample Req.PDF - Adobe Acrobat Pro (32-bit)  $\Box$  $\times$ File Edit View E-Sign Window Help G  $\odot$ Δ ₩ **Tools** Req 1885 Sample R... × Home **の 目 Q**  $^{\circledR}$  $\bigoplus$  1 / 2  $\bullet \hspace{2mm} \circledcirc \hspace{2mm} \circledcirc$ 75.5% · 日· 甲 | 早 | 久 女 も 面 Q  $\mathbb{B}$  $\mathcal{C}_{\mathbf{a}}^2$  $\boxtimes$   $\Omega$ ☆  $\sim$  $^{\circledR}$ ு Requisition<br>CSUSM Corporation 2∂ Business Uni<br>Reg ID SMURS **APPROVED** 口 Jate Receiving<br>441 La Moree Road<br>San Marcos CA 92078 Ship To: 0000001885 04/19/2023 Requester Telephone **Entered By** q, Cox.Justin Cox Justin O 品 Line-Schd-Dist Description Category Quantity UOM Price Extended Amt Due Date  $\mathbf{r}_{\sigma}$ Request E-signatures Prgm **Distribution** Account Fund Dept **Class** Project **Dist Amt** Buyer: Cox, Justin lm  $1 - 1$ **TEST DESCRIPTION** 96200 1.0000 LOT 5.00 5.00  $\mathbb{P}_{\!\! \bullet}$ 92001 81500 5.00  $1 - 1 - 1$ 613001 1330 Line Total: 5.00 70ĔО Use Acrobat to send this Req to **Total Requisition Amount:** 5.00 r. Is the vendor coming onto campus property? If yes, insurance is required by CSU policy, must be included prior to<br>start of work, and attached to this requisition. See the following link to share insurance requirements. the relevant Approving Authority https://www.csusm.edu/corp/businesssrvcesandfinance/corpprocurement/corpinsrequirements.pdf Delete this line and up if conditions are met, enter the following info and press OK. Ç on the project for approval Service Start Date: End Date:  $\blacktriangleleft$ Description of Services (what is the vendor going to do for us, and how will we know the job has been done to our 兽 (Signature anywhere on the requirements?): Enter Vendor Contact name, email, and phone#: Enter Campus Contact name, email, and phone#: cover page is fine) 0 **Terms and Conditions** https://www.csusm.edu/corp/businesssrvcesandfinance/corpprocurement/genprov\_services.pdf  $\lambda_0$

 $\rightarrow$ 

### $\Box$ Req 1885 Sample Req (SECURED) - Adobe Acrobat Pro (32-bit) File Edit View E-Sign Window Help  $\mathbb{C}$  $\odot$ ₩ Tools & Req 1885 Sample R... x Home  $\circledcirc$  1 /2  $\upharpoonright$   $\uparrow$   $\circledcirc$   $\circledcirc$  21%  $\cdot$   $\circledcirc$   $\bullet$   $\cdot$   $\cdot$   $\circledcirc$   $\upharpoonright$   $\circledcirc$   $\circledcirc$   $\circledcirc$   $\circledcirc$   $\circledcirc$ □ ☆  $^{\circ}$ O- $\boxtimes$   $\Omega$ Ω Signature Panel Certified by Adobe Acrobat Sign <acrobat-sign-certified@adobe.com>, prod-hsm, certificate issued by Adobe CDS CA. 8 **Requisition**<br>CSUSM Corporation **Business U** SMURS APPROVED ₾ **Req II Ship To:** Receiving<br>441 La Moree Road 0000001 04/19/202 Requeste **Entered By** San Marcos CA 92078 Cox.Justi Cox.Justin 口 O **Category** Quantity UOM **Extended Amt** Due Date Line-Schd-Dist Price **Descripti** Fund Dep **Dist Amt** Òn Cox, Justin  $1 - 1$ **TEST DESCRIPTION** 1.0000 5.00 08200 נמו 5.00  $1 - 1 - 1$ 613001 92001 1330 81500 5.00 Line Total: 5.00 5.00 **Total Requisition Amount:** Is the vendor coming onto campus property? If yes, insurance is required by CSU policy, must be included prior to start of work, and attached to this requisition. See the following link to share insurance requirements. ttps://www.csusm.edu/com/businesssrvcesandfinance/corporocure omante rvif Delete this line and up if conditions are met, enter the following info and press OK. Service Start Date: **End Date:** Description of Services (what is the vendor going to do for us, and how will we know the job has been done to our requirements?) Enter Vendor Contact name, email, and phone Enter Campus Contact name, email, and phone# vcesandfinance/corpprocurement/genprov\_services.pdf You now have a completed, approved requisition packet! Email this approved Req PDF to the CSUSM Corporation Procurement  $\cancel{0}$ t  $\cancel{\in}$ team and we will generate a PO within 48hrs (or notify you if we see issues with the requisition). CORP Procurement will send the completed PO directly to the Supplier.